# Owner's Manual

PMDT Modular DVD **Transport** 

## **EPROCEED**

#### WARNING: TO REDUCE THE RISK OF FIRE OR ELECTRIC SHOCK, DO NOT EXPOSE THIS APPLIANCE TO RAIN OR MOISTURE.

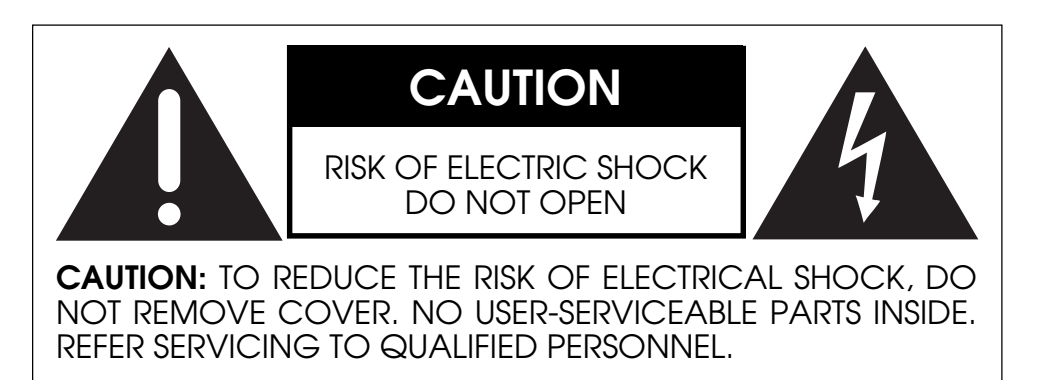

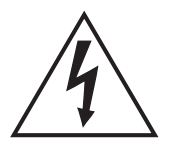

The lightning flash with arrowhead symbol, within an equilateral triangle, is intended to alert the user to the presence of uninsulated "dangerous voltage" within the product's enclosure that may be of sufficient magnitude to constitute a risk of electric shock to persons.

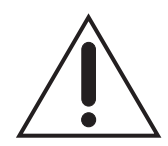

The exclamation point within an equilateral triangle is intended to alert the user to the presence of important operating and maintenance (servicing) instructions in the literature accompanying the appliance.

Marking by the "CE" symbol (shown left) indicates compliance of this device with the EMC (Electromagnetic Compatibility) and LVD (Low Voltage Directive) standards of the European Community.

#### **NOTICES**

This equipment has been tested and found to comply with the limits for a Class B digital device, pursuant to Part 15 of the FCC Rules. These limits are designed to provide reasonable protection against harmful interference in a residential installation. This equipment generates, uses and can radiate radio frequency energy and, if not installed and used in accordance with the instructions, may cause harmful interference to radio communications. However, there is no guarantee that interference will not occur in a particular installation. If this equipment does cause interference to radio or television reception, which can be determined by turning the equipment on and off, the user is encouraged to try to correct the interference by one or more of the following measures:

- Reorient or relocate the receiving antenna;
- Increase the separation between the equipment and the receiver;
- Connect the equipment into an outlet on a circuit different from that to which the receiver is connected;
- Consult the dealer or an experienced radio/TV technician for help.

**CAUTION:** Changes or modifications to this equipment not expressly approved by the manufacturer could void the user's authority to operate the equipment.

This product incorporates copyright-protected technology that is protected by method claims of certain U.S. patents and other intellectual property rights owned by Macrovision Corporation and other rights owners. Use of this copyrightprotected technology must be authorized by Macrovision Corporation, and is intended for home and other limited viewing uses only unless otherwise authorized by Macrovision Corporation. Reverse engineering or disassembly is prohibited.

The information contained in the manual is subject to change without notice. The most current version of this manual will be posted on our Website at http://www.madrigal.com.

## Important Safety Instructions

Please read all instructions and precautions carefully and completely before operating your Proceed® Modular DVD Transport.

- 1. **ALWAYS** disconnect your entire system from the AC mains before connecting or disconnecting any cables, or when cleaning any component.
- 2. This product is equipped with a three-conductor AC mains power cord which includes an earth ground connection. To prevent shock hazard, all three connections must **ALWAYS** be used. If your electrical outlets will not accept this type of plug, an adapter may be purchased. If an adapter is necessary, be sure it is an approved type and is used properly, supplying an earth ground. If you are not sure of the integrity of your home electrical system, contact a licensed electrician for assistance.
- 3. AC extension cords are not recommended for use with this product. If an extension cord must be used, be sure it is an approved type and has sufficient current-carrying capacity to power this product.
- 4. **NEVER** use flammable or combustible chemicals for cleaning audio components.
- 5. **NEVER** operate this product with any covers removed.
- 6. **NEVER** wet the inside of this product with any liquid.
- 7. **NEVER** pour or spill liquids directly onto this unit.
- 8. **NEVER** block air flow through ventilation slots or heatsinks.
- 9. **NEVER** bypass any fuse.
- 10. **NEVER** replace any fuse with a value or type other than those specified.
- 11. **NEVER** attempt to repair this product. If a problem occurs, contact your Proceed retailer.
- 12. **NEVER** expose this product to extremely high or low temperatures.
- 13. **NEVER** operate this product in an explosive atmosphere.
- 14. **ALWAYS** keep electrical equipment out of the reach of children.
- 15. **ALWAYS** unplug sensitive electronic equipment during lightning storms.

*From all of us at Madrigal Audio Laboratories, thank you for choosing this Proceed product.*

*A great deal of effort went into the design and construction of this precision device. Used properly, it will give you many years of enjoyment.*

### **Table of Contents**

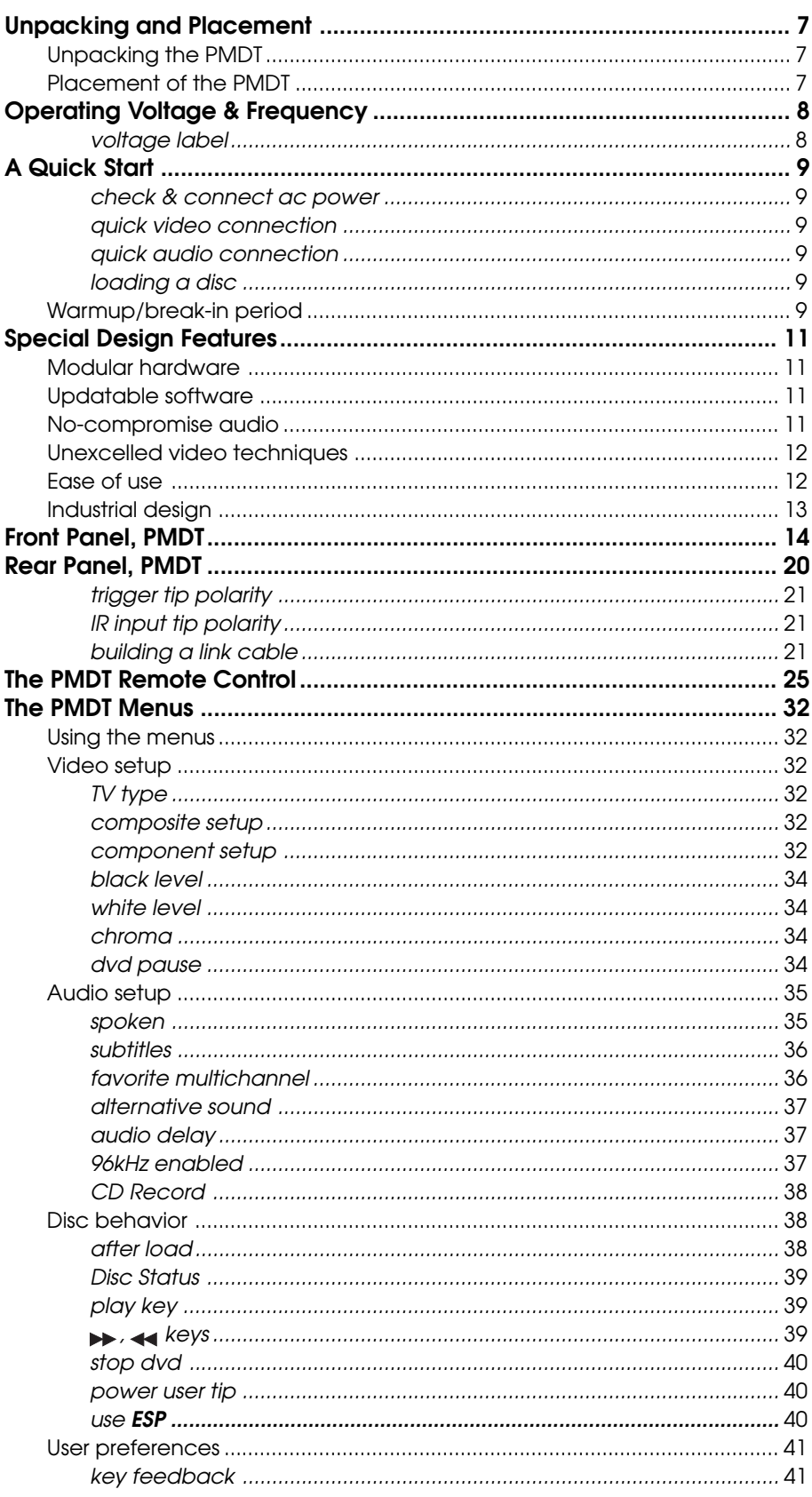

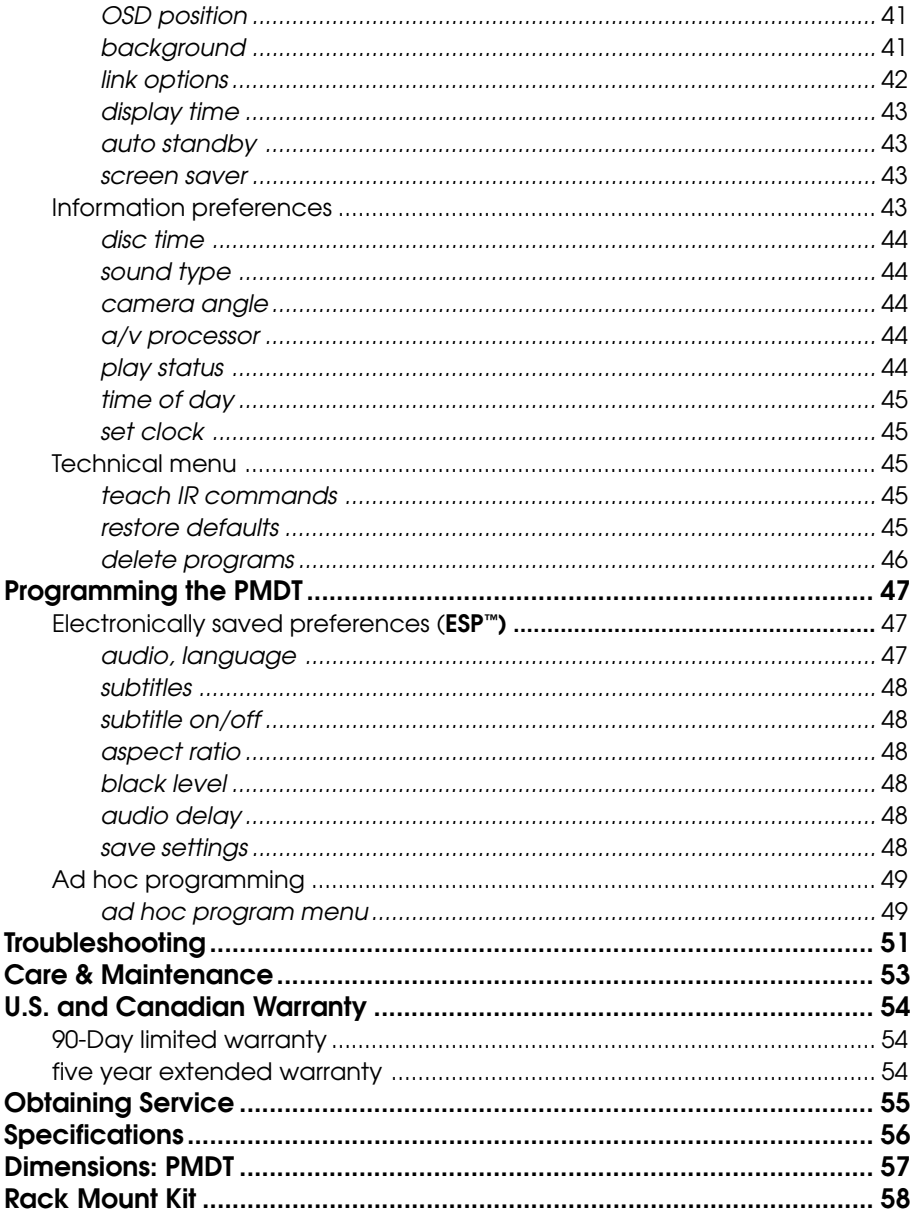

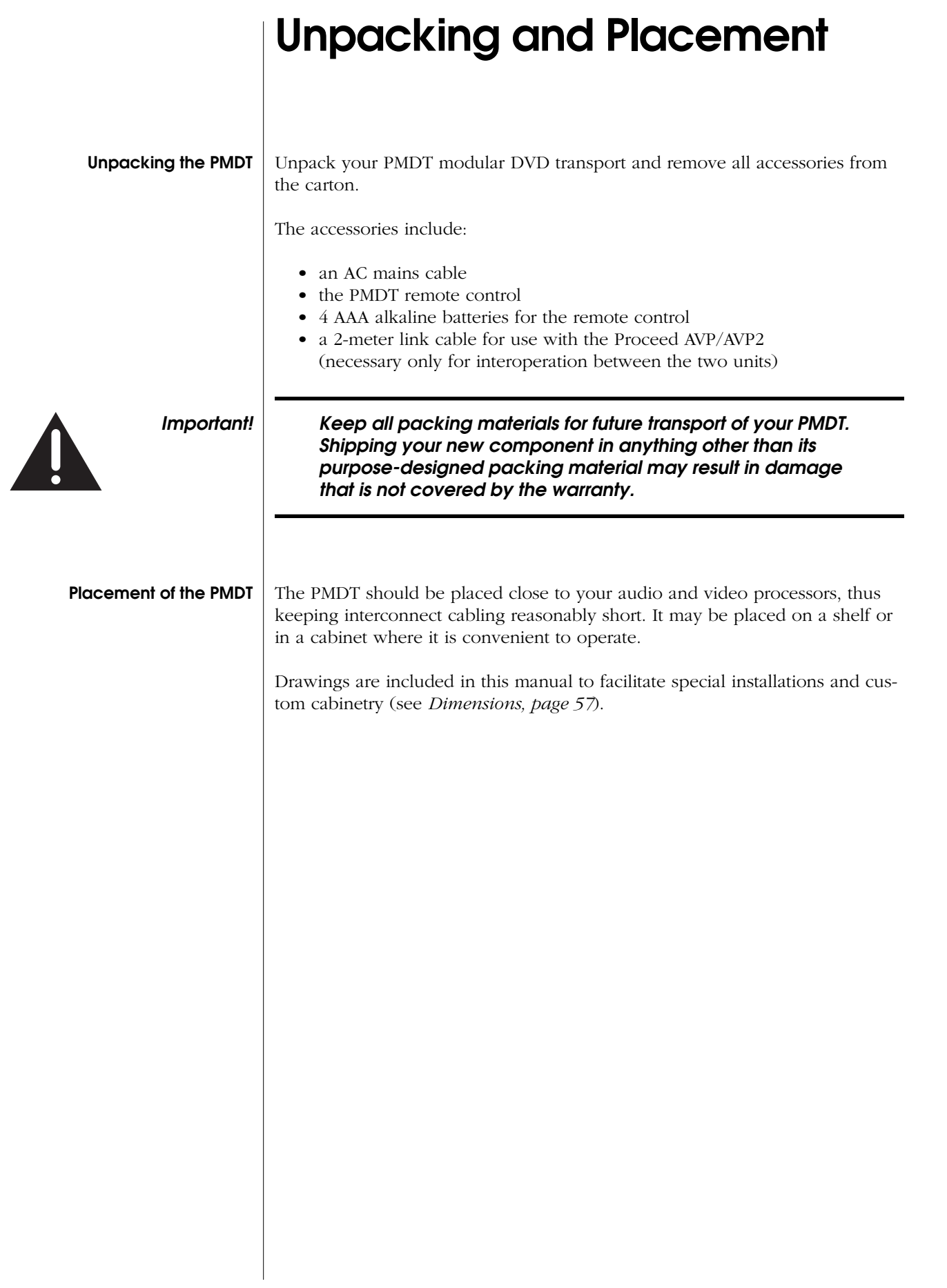

### Operating Voltage & Frequency

The PMDT is set at the factory (internally) for 100V, 120V, 200V, 220V or 240V AC mains operation as appropriate for the country in which it is to be sold. (*230V/50Hz only in European Union countries, in compliance with CE regulations.*) Make sure that the label on the rear panel of the PMDT (beside the AC input receptacle) indicates the correct AC operating voltage for your location. Attempting to operate the PMDT at an incorrect voltage can damage the unit.

The PMDT modular DVD transport is also set at the factory for operation on either 50Hz or 60Hz AC line frequencies, as appropriate for the country in which it is to be sold. It will not operate if it senses an incorrect line frequency.

Neither the voltage nor the line frequency setting may be changed by the user.

#### Voltage label

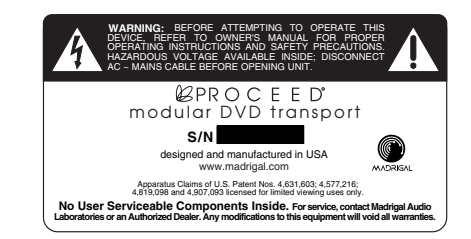

If the AC mains voltage or frequency indicated on your PMDT is incorrect, please contact your local, authorized Proceed dealer or distributor.

The PMDT can easily be powered by a normal 15-Ampere AC mains line. If other devices are also powered from the same AC line, their additional power consumption should be taken into account.

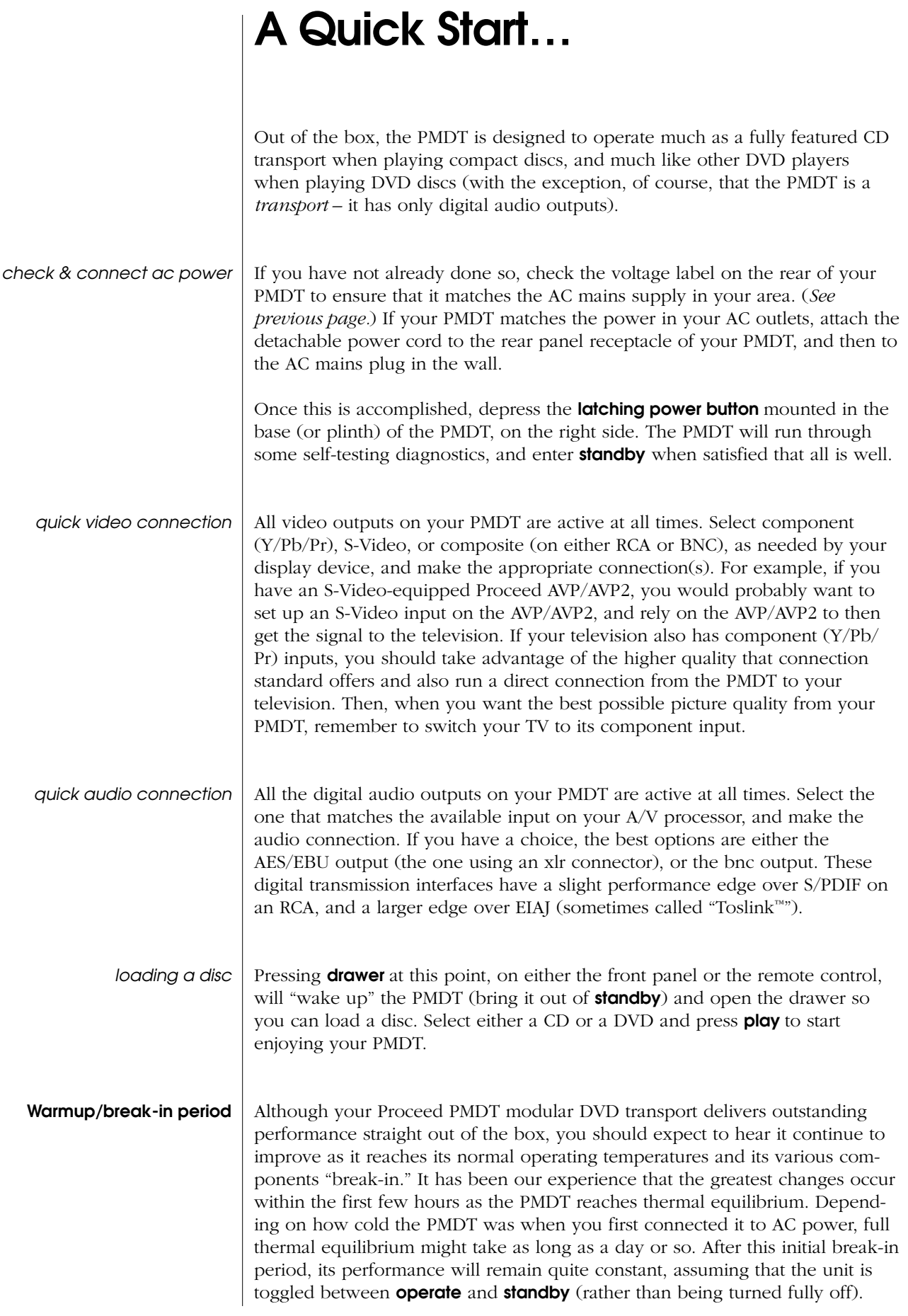

The only exception to this rule is if power is removed from the unit for a few hours, allowing it to cool down. Depending on the degree of cooling involved, you should expect a brief warm-up period before the PMDT's sound quality is at its best. Unless your PMDT was allowed to become quite chilled, subsequent thermal restabilization should not take long.

## Special Design Features

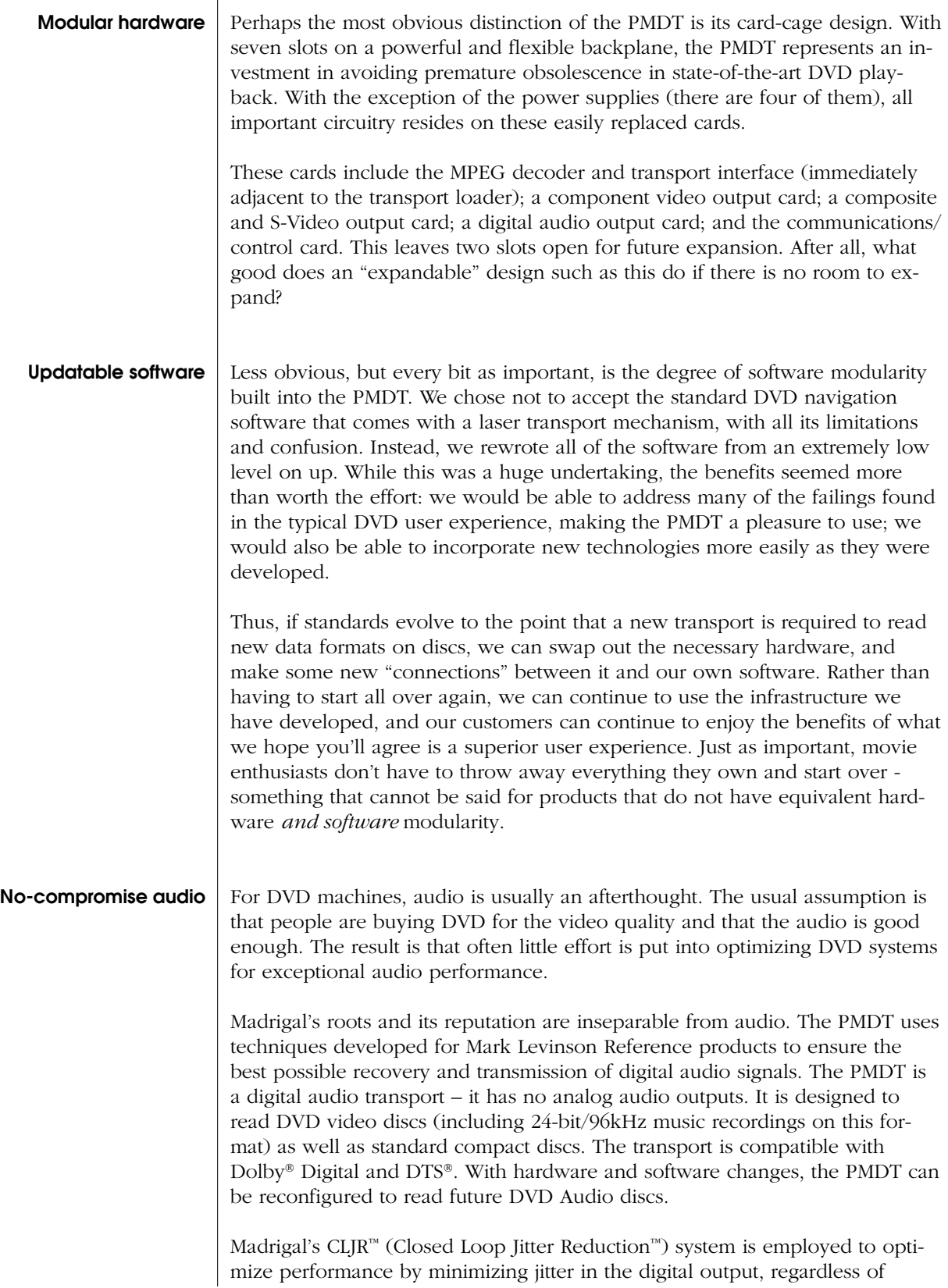

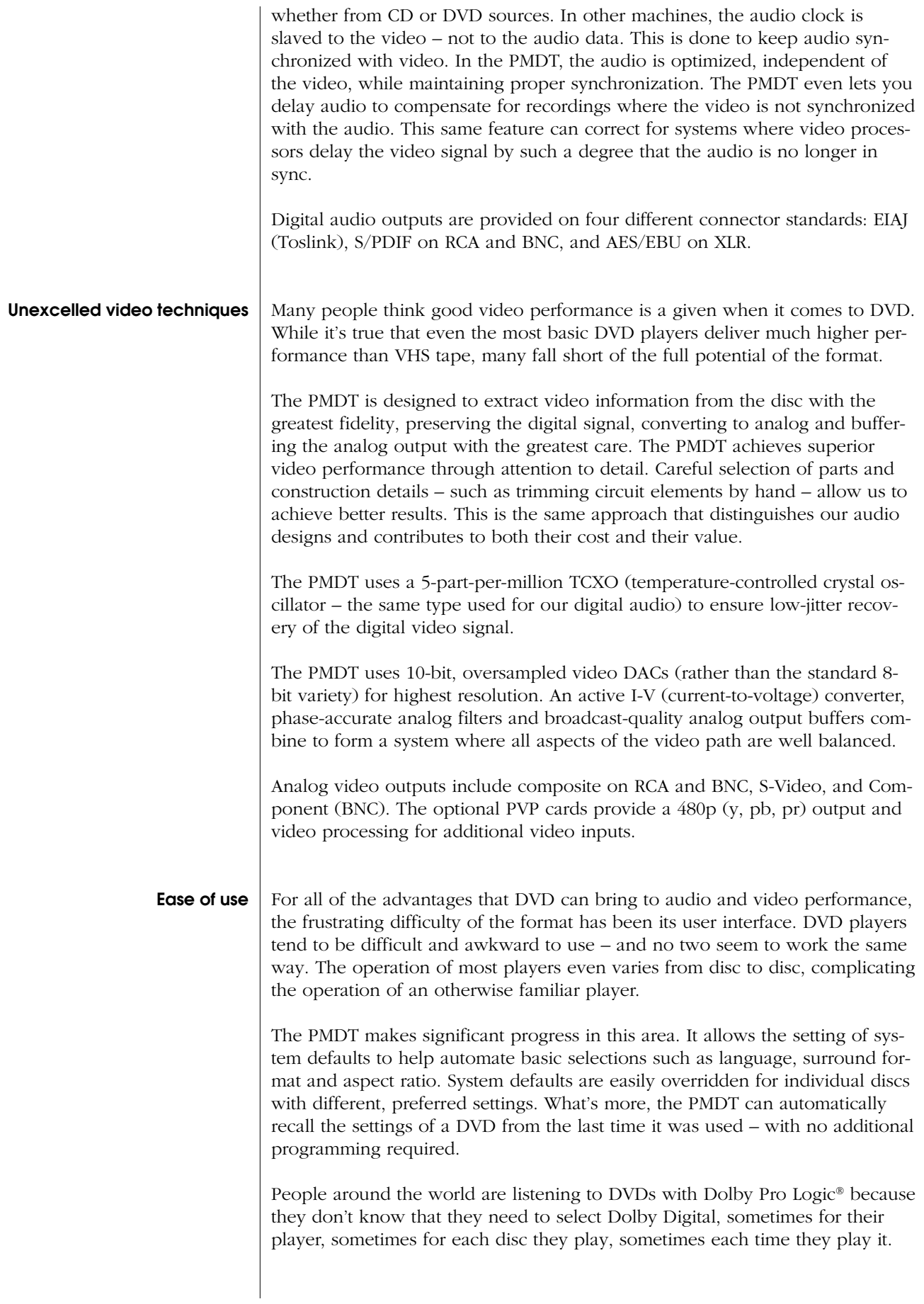

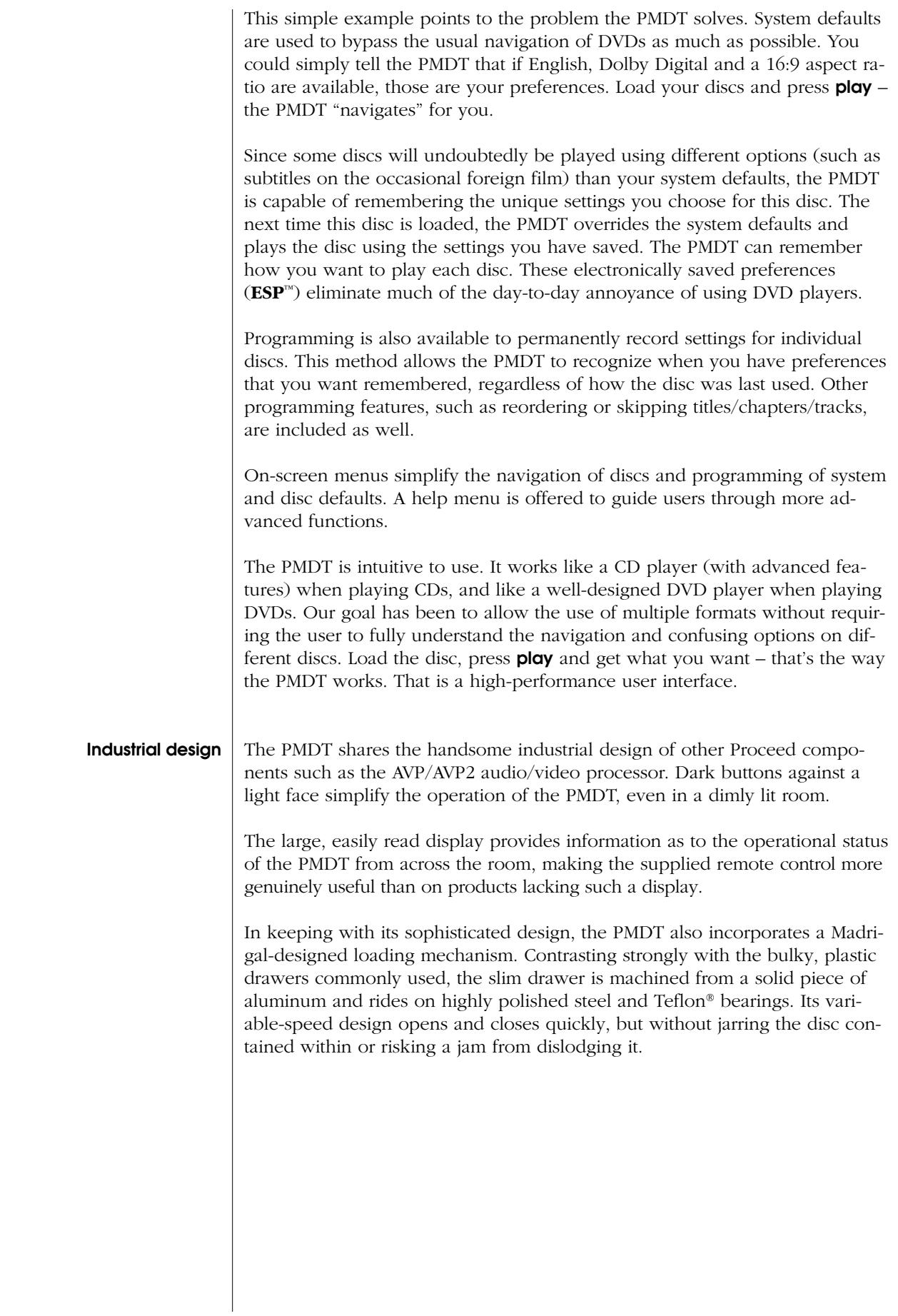

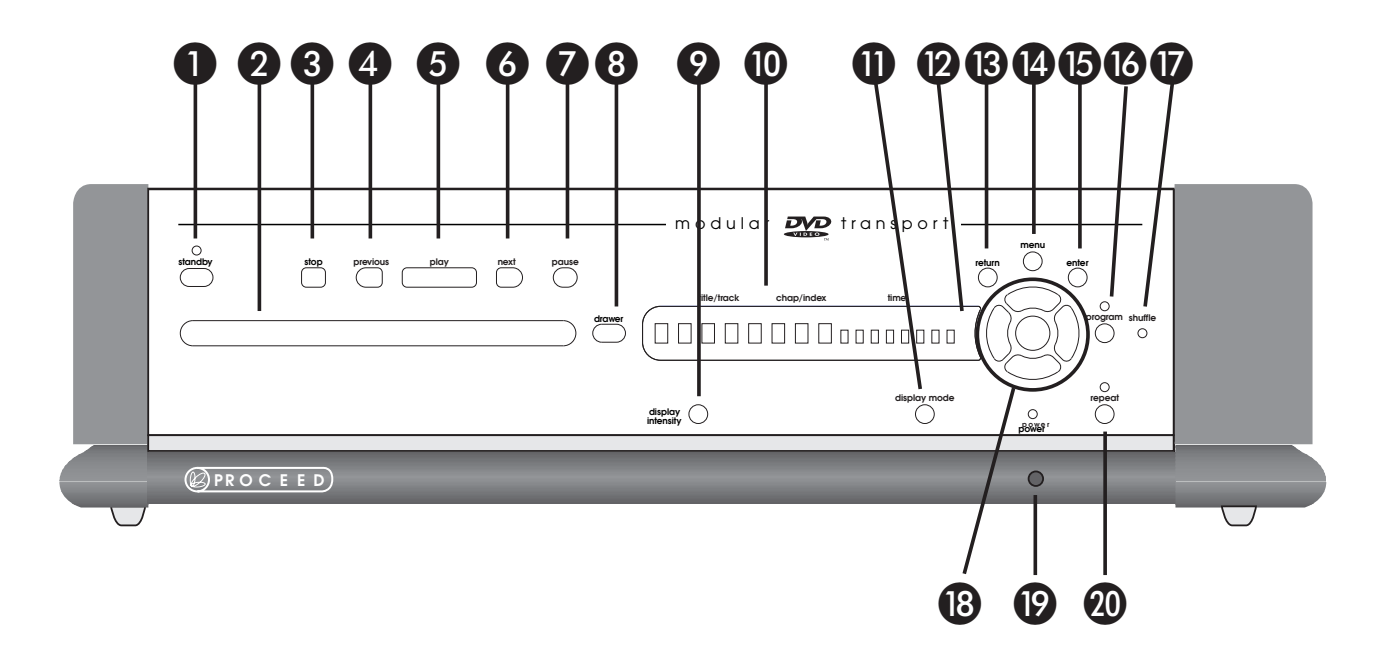

### Front Panel, PMDT

#### 1 STANDBY BUTTON AND INDICATOR

Pressing this button places the PMDT in **standby** mode, turning off the display and disengaging all control functions. The internal circuitry remains on in order to maximize performance on demand by virtue of all circuits remaining thermally stable. Lest you think this is wasteful, you should know that the PMDT draws about the same power as a light bulb, whether in **standby** or fully on. The benefits of having it always warmed up and ready to go (and always able to respond to the remote control commands) far outweigh the small amount of power used. We recommend using the front panel power switch (19) only when you will be away from home for an extended period of time, such as during vacation.

#### 2 DRAWER

The PMDT employs an elegant, slim drawer that is machined from a solid piece of aluminum. It is opened and closed by pressing the **drawer** button, either on the front panel or on the remote control. If opened, it may also be closed simply by gently pushing the front edge inward (as though you were going to close it manually). The PMDT will interpret this as a request to close the drawer and take over for you, smoothly closing the drawer.

If the PMDT senses an obstruction during opening of the drawer mechanism, it will attempt to reclose. If successful, it will read the disc's table of contents and display the disc's number of titles & chapters (or tracks on a CD) and total time (followed by the playlist's track and time information, if one exists). If for any reason the drawer does not close fully, it will stop where it is and wait for your intervention. After removing the obstruction, press the drawer button again to close the drawer normally.

Similarly, if the PMDT senses an obstruction during the closing of its drawer (as might be caused by an inquisitive child's finger), it will stop immediately and attempt to reopen. If the obstruction prevents this also, it will stop where it is and wait for your intervention. After removing the obstruction, press the drawer button again to close the drawer.

#### 3 STOP BUTTON

Unfortunately, DVD players and CD players often treat the stop button differently. This can be confusing. We allow you to make the PMDT work the way you think it should (see the section on *Disc Behavior* on page 37). However, by default,

- Pressing **stop** once with a CD will actually stop the disc from spinning (introducing a slight delay upon pressing play, as the disc spins up).
- Pressing **stop** once with a DVD will actually pause the disc with a blank screen, allowing you to resume where you left off in a movie quickly and easily by pressing play.

#### 4 PREVIOUS BUTTON

If you are playing a DVD, pressing this button *momentarily* will return you to the beginning of the current chapter and in the case of a CD, to the beginning of the previous track. To return to the beginning of a track on a CD, simply tap the **play** button. Pressing the **previous** button *repeatedly* will move you backward through the available chapters/ tracks, one at a time. Note that some DVD discs may prevent you from using this button (and others) at certain times.

#### 5 PLAY BUTTON

Press this button in order to play a disc. If a programmed sequence of tracks exists for that particular disc, the program will be played from its beginning. Also, as you might expect, you may press the play button immediately after placing a disc in the PMDT's drawer; the drawer will close and the PMDT will enter the **play** mode as soon as it has read the disc's table of contents.

#### 6 NEXT BUTTON

Pressing the next button *momentarily* will advance the PMDT to the beginning of the next track. Pressing it *repeatedly* will move you forward through the available chapters/tracks, one at a time. Note that some DVD discs may prevent you from using this button (and others) at certain times.

#### 7 PAUSE BUTTON

Pressing this button during play will pause the PMDT at that point within the track; the time display will show a "double quotation mark" (") as a reminder that you are in the **pause** mode.

#### 8 DRAWER BUTTON

The PMDT employs an elegant, slim drawer that is machined from a solid piece of aluminum. It is normally opened and closed by pressing the **drawer** button located to its right. If opened, it may also be closed simply by gently pushing the front edge inward (as though you were going to close it manually). The PMDT will interpret this as a request to close the drawer and take over for you, smoothly closing the drawer.

If the PMDT senses an obstruction during opening of the drawer mechanism, it will stop where it is and wait for your intervention. After removing the obstruction, press either the **play** or the **drawer** button again to close the drawer normally.

Similarly, if the PMDT senses an obstruction during the closing of its drawer (as might be caused by an inquisitive child's finger), it will stop immediately and attempt to reopen. If the obstruction prevents this also, it will stop where it is and wait for your intervention. After removing the obstruction, press the drawer button again to close the drawer.

#### 9 DISPLAY INTENSITY BUTTON

Pressing the **display intensity** button will cycle the PMDT's display through the four available levels of brightness: high, medium, low and off. For example, during bright daytime hours you may wish to use high; in the evening, in a dimly lit room, a low setting is probably easier on the eyes.

#### 10 DISPLAY WINDOW

This window contains eight large and eight smaller alphanumeric characters that provide information on the current status of the PMDT. The information it displays depends on the type of disc being played:

- with DVDs, it provides the title, chapter and time information for the disc being played;
- with CDs, it provides track, index and time information.

There is a legend above the display window that describes the information normally displayed.

In addition, this window displays a number of messages designed to keep you informed as to the status of the PMDT, including **SELF-TEST** (during initial connection to the AC mains), LOADING (with a spinning slash, during disc spinup), and other cues to help you get along with the on-screen display should you be playing a CD without the television on.

#### 11 DISPLAY MODE BUTTON

The time section of the display can be set to display any of the following four indications of time in minutes and seconds: time elapsed on title/ disc, time remaining on title/disc, time elapsed on chapter/track, time remaining on chapter/track (depending on whether you have loaded a DVD or a CD). These four options are accessed by pressing the **display** mode button, which cycles through the four modes of time display, using both the onscreen display and the front panel display window to indicate which mode is chosen at any moment.

#### 12 INFRARED TRANSMITTER (WITHIN DISPLAY)

The PMDT has the ability to teach a learning remote control its own commands from an IR transmitter located in this area. (See *Teach IR Commands* on page 45 for more information.)

#### 13 RETURN BUTTON

Used in both DVD and CD navigation, the return button will also return you to where you were on the disc after a **stop** command. It may also be used by a DVD disc author for navigating the on-screen menu system.

#### 14 MENU BUTTON

In the DVD standard, there are provisions for both disc menus and player menus, which can get confusing. When you first press the **menu** button, you will be presented with a choice on the on-screen display:

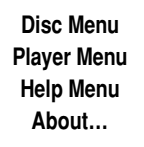

(In the front panel display window, you will see only the currently selected menu.)

#### Note: If you have the optional PVP cards installed, your menu options will be different. Please refer to your PVP owner's manual.

Subsequent presses of the **menu** button will cycle through your options. When you have highlighted the one you want to use, press **enter**.

Note that using this system, you can (for example) access the player menu to check on your PMDT's setup at any time, without having to stop the disc.

Once you are working in the player's menu system, the menu button acts like a "cancel" button on your computer, allowing you to exit a particular menu item without having made any changes.

Since some DVD discs use the **menu** button as part of their internal navigation, when you are already within a disc menu, the list of choices presented on screen will change to:

#### **Send MENU command to disc Player Menu Help Menu About…**

Pressing **enter** while the first item on the above menu is highlighted will issue the **menu** command that some discs require for navigation. Note that the menu shown immediately above only appears when you are *within the DVD's own menu structure* - not while watching a movie, or while stopped, or while listening to a CD. The PMDT is smart enough to be context-sensitive. That is, it will give you access to the things you might need, when you might need them.

#### 15 ENTER BUTTON

As you might expect, the **enter** button allows you to explicitly save any changes you might make in the menu system. It may also be used by DVD discs as part of their own navigation system.

#### 16 PROGRAM BUTTON AND INDICATOR

The **program** button on the front panel duplicates the function of the prog button on the remote control. Pressing either generates a popup menu on the on-screen display containing the following:

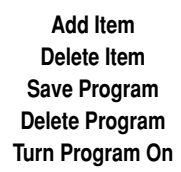

*(or Turn Program Off, depending on which mode you are in)*

Pressing **program** repeatedly cycles you through the listed options. The currently selected option is highlighted on the screen, and appears in the front panel display. For more information on programming your PMDT, see *Programming the PMDT* on page 47.

The **program indicator** LED is lit when the PMDT's program mode is engaged; *e.g.*, while a programmed playlist is being played. If a program has been saved for the current disc, you may toggle the program on and off by pressing **program** (or **prog** on the remote), moving the highlight to turn Program On or turn Program Off (the last item on the popup list), and pressing enter. For more information on programming your PMDT, see *Programming the PMDT* on page 47.

Pressing and holding the program button will activate the **ESP** menu. It's functions are described on page 47.

#### 17 SHUFFLE INDICATOR

By pressing **shuffle** on the remote control, the PMDT will enter a random play mode in which the order of the current disc's playlist is scrambled, and then played. The **shuffle LED** on the front panel will light to indicate this random play mode. Moreover, placing the PMDT into random play mode while the **disc repeat** function is engaged will cause it to play the various tracks on the disc randomly indefinitely (until you stop it). This is a great way to provide background music during a dinner party, for example.

#### 18 NAVIGATION CLUSTER (UP/DOWN, LEFT/RIGHT) & IR SENSOR

This cluster of four buttons (up, down, left, right) duplicates the same set of buttons on your remote control, allowing you to operate the PMDT fully from the front panel whenever that is more convenient (such as when the remote has gone astray between the cushions on the couch). In addition, during normal play (as opposed to when you are in a menu), left and right can be used to access scan reverse and scan forward, respectively.

The space on the inside of this cluster is used for the infrared receiver. Infrared commands transmitted from the remote control are received by a receiver behind this section of the display. Remote control of the PMDT may be unreliable if there is not a clear line of sight between the remote control and the receiver (if the remote is far off-axis, or if the PMDT is within a cabinet, for example). In such a case consider using a third-party IR repeater to route the signal to the IR input jack on the rear panel (see *Rear Panel, PMDT*, page 20).

#### 19 POWER & POWER LED

Assuming that the PMDT's power cord is connected to AC power, pressing this latching power button connects the PMDT to the AC mains. After a brief self-test routine to ensure that all is well with the internal hardware, the unit will enter **standby**. Pressing **standby** will "wake up" the unit, making it operational.

Whenever AC power is being applied to the PMDT, the LED above the latching power button is amber. Naturally, when the PMDT is disconnected from AC power (either at the wall, or using the latching power switch), this LED is off.

#### 20 REPEAT BUTTON AND INDICATOR

You may choose to either repeat the entire title/disc (including any programs you might have entered for that particular title/disc) or an individual chapter/track by pressing the repeat button. Both the front panel window display and on-screen messages are visible to let you know what you have selected, for example:

> **Repeat Off Repeat Chapter Repeat Title**

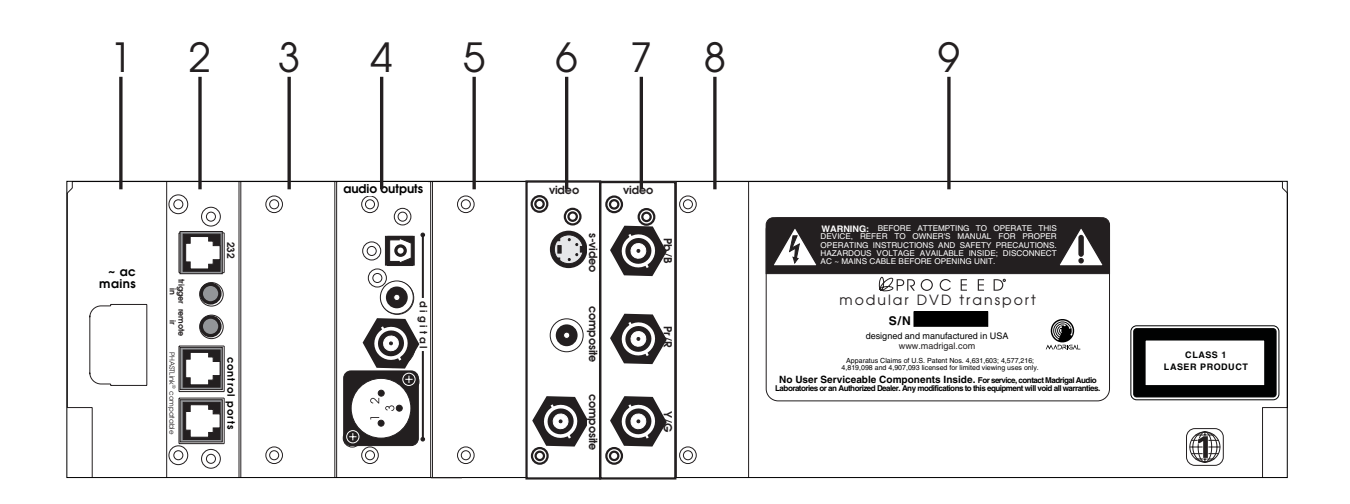

### Rear Panel, PMDT

#### 1 ~ AC MAINS CONNECTOR

The latching AC power switch on the front panel disconnects the PMDT from the wall outlet's AC power. Check to ensure that the power switch is disengaged (protruding from the front panel), then plug the supplied three-prong power cord into the AC mains receptacle before plugging the power cord into the wall. (If a longer AC power cord is required for your application, be sure to use a three-conductor power cord which conforms to IEC standards.) Once the connections are all firmly made, switch on power at the front panel. After a few moments of self-test, the PMDT will enter standby mode. Pressing the standby button will make it ready for use.

The PMDT is designed to be left in **standby** when not in use, rather than completely "off." Being in **standby** allows it to respond to commands from the remote control and maintains a stable operating temperature at all times for optimal performance and longevity.

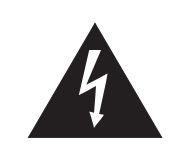

The Proceed PMDT has been safety-tested and is designed for operation with a three-conductor power cord. Do not defeat the "third pin" or earth ground of the AC power cord.

#### 2 COMMUNICATIONS CARD

The PMDT provides for robust communications between components using this card.

Working from the top down, an **RS-232 port** (on an RJ-11 connector) provides both for software downloads and for external control. Software download capability makes it easier to update the unit for many of the possible changes in disc formats that can be expected in this rapidly changing environment. External control provides a critical link for twoway communication with automation systems like those from AMX and Crestron.

The **trigger input** will toggle the PMDT in and out of **standby** when used with less sophisticated control systems than those that use RS-232. The tip polarity for this trigger is as shown below:

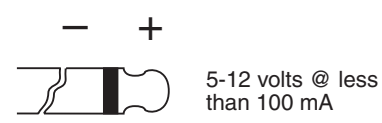

A 1/8" "mini" jack labeled remote ir provides direct access to the infrared control circuitry of the PMDT. It may be used instead of the front panel IR receiver in circumstances when use of the front panel receiver is impractical (as when the PMDT is located inside of a cabinet, for example).

The incoming signal for the remote IR input should conform to widely accepted IR repeater standards: that is, the signal present should be between 5 and 12 volts DC at less than 100mA current, with a positive tip polarity, as shown below:

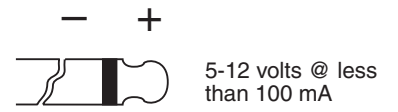

Your Proceed dealer can help you take advantage of these design features to maximize your system's versatility.

The remaining two **PHASTLink™ control ports** at the bottom of the module provide for sophisticated intercomponent communications between the PMDT and other Proceed products, as well as with PHAST home automation systems. (See link options, page 41.)

A suitable RJ-45 cable used for the Link connection between the PMDT and the AVP/AVP2 is included with the PMDT. It may also be made to length using two RJ-45 connectors and the appropriate length (up to 100 feet/30 meters) of RJ-45 (flat, eight-conductor) cable. (*Your AVP/AVP2 may require an additional hardware module in order to take advantage of Linking features. Please see your dealer for further information*.)

RJ-45 cables and connectors are used throughout the world for both telecommunications and computers, and are widely available at low cost. The connectors are crimped onto the ends of the cable so that pin 1 at one end is connected to pin 1 at the other end. Such a "straight-through" connection is (counter-intuitively) made by introducing a 180° twist in the cable between the two ends, as shown below.

trigger tip polarity

 $IR$  input tip polarity

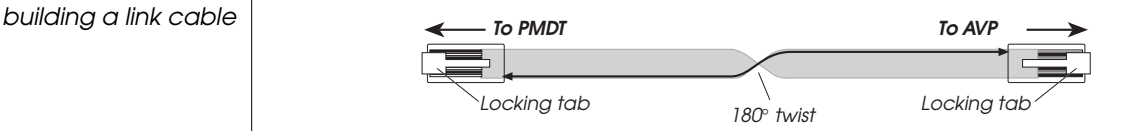

Warning! Connecting the communication ports other than as described in this manual can damage the PMDT and the associated Proceed components, and will void those products' warranties.

#### 3 BLANK SLOT (FOR FUTURE USE)

What good would expansion slots be if they were all full? There would be no room to expand. This slot is reserved for possible future audio applications.

#### 4 DIGITAL AUDIO OUTPUT CARD

The PMDT is a "transport" rather than a "player." That is, it provides digital audio outputs, but no analog audio outputs, under the reasonable assumption that people purchasing this product already have sophisticated, good-sounding audio/video preamplifiers such as the Proceed AVP/AVP2 (or similar). After all, how many times do you want to have to pay for high-quality digital-to-analog conversion?

Since we have no way of knowing what type of digital output you may require, we provide you with four choices. You only need to use one, and may pick whatever matches the needs of your system. From the top down (physically):

EIAJ ("Toslink"): This output provides the digital audio signal (DAS) via optical cables equipped with EIAJ-type connectors to the processor.

**S/PDIF on RCA:** This output provides the digital audio signal (DAS) via cables equipped with RCA-type connectors to the digital processor.

**S/PDIF on BNC:** This output provides the digital audio signal (DAS) via cables equipped with BNC-type connectors to the digital processor.

The previous two outputs conform to the Sony/Philips Digital Interface Standard (S/PDIF), which calls for a  $75\Omega$  transmission of the DAS. We recommend using a digital interconnecting cable specifically designed for the 75Ω S/PDIF standard, such as Madrigal MDC-2 cable, when using these outputs. (In our experience, a BNC-terminated S/PDIF cable has a slight advantage over the same cable terminated with RCAs. This is probably due to the fact that a BNC connector can have a true  $75\Omega$  impedance, whereas RCA connectors cannot.)

AES/EBU: This output provides the digital audio signal (DAS) via cables equipped with XLR-type connectors to the digital audio processor.

This output conforms to the Audio Engineering Society/European Broadcast Union (AES/EBU) professional digital audio standard, which calls for a 110Ω transmission of the DAS. Use a digital interconnecting cable specifically designed for the 110Ω AES/EBU standard, such as Madrigal MDC-1 cable, when using this output, with pin assignments as follows:

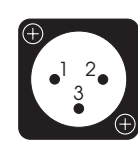

Pin 1: chassis ground Pin 2: noninverted digital Pin 3: inverted digital Connector ground lug: chassis ground

It our experience, the AES/EBU interconnection standard offers the best quality of all digital transmission interfaces when fully optimized, and we recommend its use wherever possible between Proceed components. If you are using a Madrigal-designed digital processor, we recommend using the AES/EBU connection for the best results; the two S/PDIF electrical connections follow closely behind AES/EBU. EIAJ is (unfortunately) the most widely used digital interconnection standard, yet offers the poorest performance. We include it for compatibility reasons.

However, optimizing any digital interface completely represents a significant engineering challenge. It is entirely possible that a different type of input may actually outperform a less-than-optimized AES/EBU implementation on some brands of digital processors. For this reason, we have gone to great lengths to fully optimize all four of the digital outputs on the PMDT. If you are using your PMDT with a different brand of processor, we recommend experimenting to determine which type of input on that processor results in the best audible performance.

#### 5 BLANK SLOT (FOR PVP)

This slot is reserved for use with the optional PVP card.

#### 6 COMPOSITE & S-VIDEO OUTPUT CARD

This slot provides the video signal (along with any PMDT on-screen menus and messages) to your audio/video preamplifier or display device. Specifically, this card provides two composite outputs (one on the consumer-standard RCA connector, the other on a professional-standard BNC connector), and one S-Video output.

#### 7 COMPONENT OUTPUT CARD

This card provides broadcast-quality video output in the SMPTE Component (Y/Pb/Pr) format. Consistent with the SMPTE standard, there is normally no black setup on this output. If your specific installation requires black setup (sometimes called "pedestal"), you can introduce it on this card via the *TV Type/Component setup* menu. (see *component setup* on page 32)

If your display device or video processor can accept a 480i component video input, we recommend using these outputs for your critical viewing. The improvement in image dynamic range, clarity and realism can be quite remarkable, since using this connection bypasses a great deal of circuitry, both in the PMDT and in your video processor and/or display device.

#### 8 MPEG DECODER CARD

Although there are no rear panel connectors on this card, there is a critically important card in this slot. It contains the MPEG decoder that translates the information on the disc into something that resembles (in a digital way) the picture you want to see. It also contains the circuitry that interacts most intimately with the laser mechanism and transport assembly itself.

#### 9 SERIAL NUMBER & INFORMATION LABEL

Please write down your serial number on the warranty card that came with your PMDT and send in the card now, if you have not already done so. That way, we can stay in better contact with you should there be a software update made available for your product, or to let you know about future products that you might want to consider to complement your PMDT.

### The PMDT Remote Control

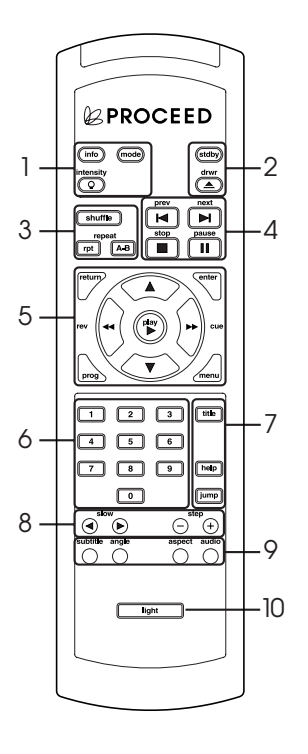

The Proceed PMDT comes with a comprehensive remote control that can handle all player and disc functions. While many of these functions will be familiar to anyone who has used DVD players before, the remote also provides several conveniences that you have probably never seen. This section will provide an overview of the many functions served by your PMDT remote control.

#### 1 THE DISPLAY AREA

info: The info button can be used to display information about the current status of the PMDT in two different ways.

When clicked, it displays those info items from the Info Preferences menu that have been designated "on," one after the other. This way, you can choose a few things to which you would like quick access, and have them be readily available.

When pressed and held, the **info** button will display a list of information items (both those designated "on" and "list only" in the Info Preference menu), giving you access to quite a bit of information all at once (though, of course, it uses more of the screen to do so). You can scroll through these items with the **navigation** buttons; pressing **enter** will display that item on the screen until you press **info** again.

mode: The time section of the display can be set to display any of the following four indications of time in minutes and seconds: **time elapsed** on title/disc, time remaining on title/disc, time elapsed on chapter/ track, time remaining on chapter/track (depending on whether you have loaded a DVD or a CD). These four options are accessed by pressing the **display mode** button, which cycles through the four modes of time display, using both the on-screen display and the front panel display window to indicate which mode is chosen at any moment.

There are some discs that are authored so that the PMDT will indicate **menu** on the front panel during play. This is the disc author's way of telling you that you can use normal menu navigation commands such as "Prev" and "Next" to choose different buttons or functions available on the screen. Many of these discs are music discs and may be hybrid DVD/ DVD-A discs. By camping on (or holding the button depressed) the mode button at this time, the display will toggle from menu to the normal **Title/Chapter/Time** display. In this mode the navigation cluster now acts as if a movie were playing rather than a menu being used. For instance, pressing the FFWD button will no longer act to move the cursor on the screen, but will FFWD the disc. You are free to choose the way you would rather view the information presented by the PMDT.

intensity: Pressing the display intensity button will cycle the PMDT's display through the four available levels of brightness: high, medium, low and off. For example, during bright daytime hours you may wish to use high; in the evening, in a dimly lit room, a low setting is probably easier on the eyes.

#### 2 STANDBY & DRAWER

Stdby: Pressing this button places the PMDT in standby mode, turning off the display, disengaging all control functions, and turning off all outputs to the main zone (remote zone functions are still available). The internal circuitry remains on in order to maximize performance on demand by virtue of all circuits remaining thermally stable.

**drawer:** Pressing this button once while a disc is playing will **stop** the disc and cause the **drawer** to open.

Pressing the **drawer** button will also cause an open drawer to close. If it senses a disc in the drawer, the PMDT will take a moment to read the disc's table of contents so that it may display the total number of titles, chapters/tracks and the total time on the disc for your information.

#### 3 SHUFFLE & REPEAT BUTTONS

shuffle: By pressing shuffle, you will cause the PMDT to enter a random play mode in which the order of the current disc's playlist is scrambled, and then played. The shuffle LED on the front panel will light to indicate this random play mode. Moreover, placing the PMDT into random play mode while the **disc repeat** function is engaged will cause it to play the various tracks on the disc randomly indefinitely (until you stop it). This can be a great way to provide background music during a dinner party, for example.

**rpt:** You may choose to either repeat the entire title/disc (including any programs you might have entered for that particular title/disc) or an individual chapter/track by pressing the repeat button. Both the front panel window display and on-screen messages are visible to let you know what you have selected; for example: Repeat Off, Repeat Chapter, Repeat Title.

**a/b:** To repeat (continuously) a specific section of a DVD or CD (when learning how to play a favorite solo, for example), press  $\alpha/b$  on the remote at the beginning of the passage you would like to repeat. The display will blink while continuing to play to indicate that the PMDT is waiting for you to define the end of your A–B loop. At the end of your chosen passage, press  $a/b$  on the remote again. The passage you selected will repeat continuously. (Note that B must follow A on the disc, or the A–B loop is not meaningful and will be ignored by the PMDT.)

To return to normal play, press the **a/b** button again.

#### 4 PREVIOUS, NEXT, STOP, PAUSE

**prev (<):** Pressing this button *momentarily* will return you to the beginning of the current DVD chapter (or CD track). Pressing it *repeatedly* will move you backward through the available chapters/tracks, one at a time. Note that some DVD discs may prevent you from using this button (and others) at certain times.

next ( $\blacktriangleright$ ): Pressing the next button *momentarily* will advance the PMDT to the beginning of the next track on a CD or the next chapter of a DVD. Pressing it *repeatedly* or *camping on*, it will move forward through the available tracks/chapters, one at a time. Note that some DVD discs may prevent you from using this button (and others) at certain times.

stop: Unfortunately, DVD players and CD players often treat the stop button differently. This can be confusing. We allow you to make the PMDT work the way you think it should (see the section on *Disc behavior*, on page 38). However, by default,

- Pressing **stop** once with a CD will actually stop the disc from spinning (introducing a slight delay upon pressing play, as the disc spins up).
- Pressing **stop** once with a DVD will actually pause the disc with a blank screen, allowing you to resume where you left off in a movie quickly and easily by pressing play.

**pause:** Pressing this button during play will **pause** the PMDT at that point within the track; the time display will blink slowly as a reminder that you are in the **pause** mode.

#### 5 NAVIGATION CLUSTER

This centrally located cluster of four buttons (up, down, left, right) duplicates the same set of buttons on the PMDT's front panel, allowing you to operate the PMDT fully from the remote control.

up/down/left/right: Use the up, down, left and right buttons to navigate menus (both the PMDT's own menus and those of the DVD discs you play). In addition, during normal play (as opposed to when you are in a menu), left and right can be used to access scan reverse and scan forward, respectively.

return: Use the return button while playing either a DVD or CD to return you to where you were on the disc after a **stop** command. (It is possible that the authoring of a DVD will explicitly prohibit doing so, in which case nothing will happen.) The return button may also be used by a DVD disc author as part of the on-screen menu system navigation.

menu: In the DVD standard, there are provisions for both disc menus and player menus, which can get confusing. When you first press the menu button, you will be presented with a choice on the on-screen display:

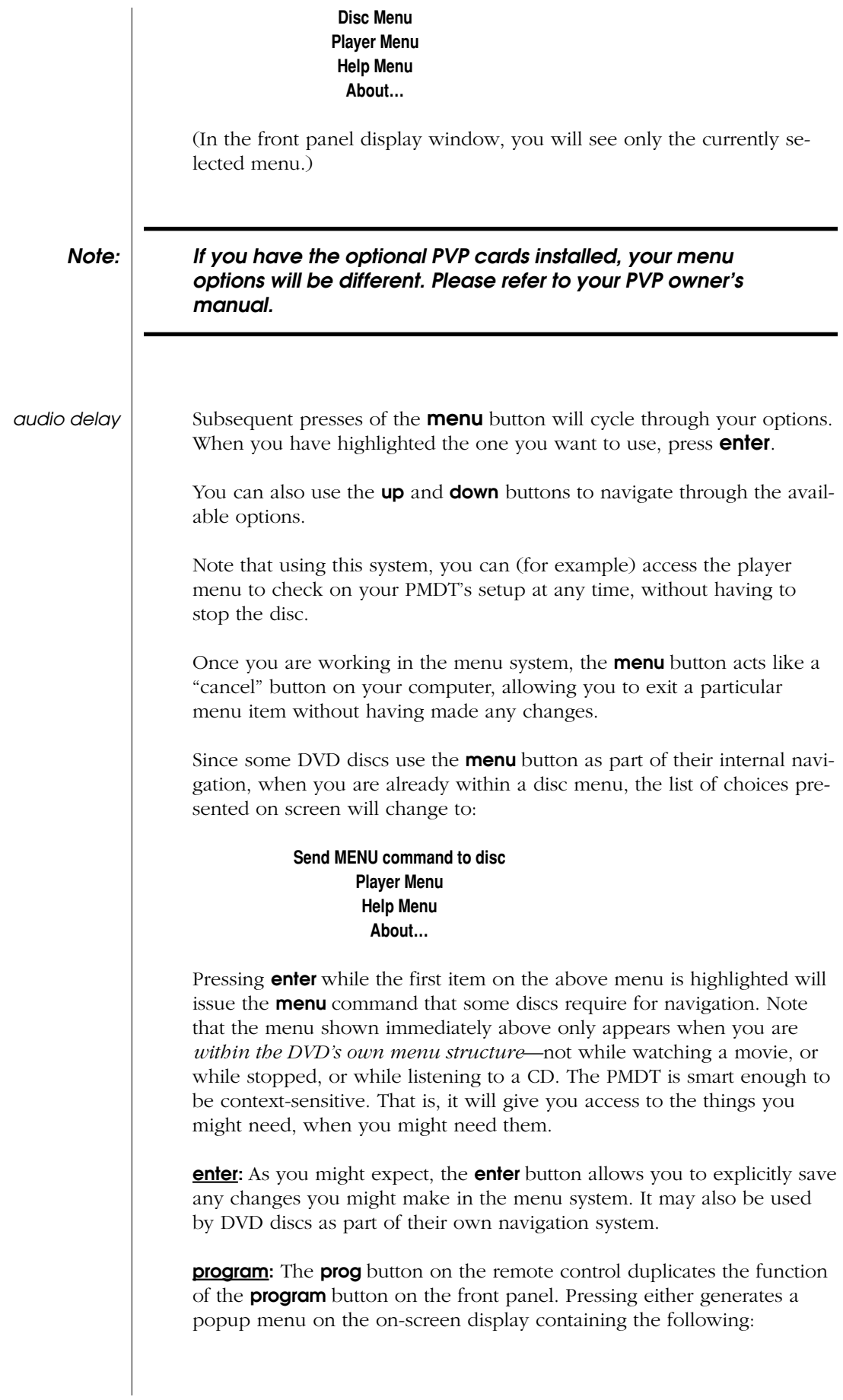

#### **Add Item Delete Item Save Program Delete Program Turn Program On**

*(or turn Program Off, depending on which mode you are in)*

Pressing **program** repeatedly cycles you through the listed options. The currently selected option is highlighted on the screen, and appears in the front panel display. For more information on programming your PMDT, see *Programming the PMDT* on page 46.

#### 6 NUMERIC KEYPAD

Use these numbers in conjunction with disc menus (when the authoring of the disc calls for numeric input), and in conjunction with the **jump** button to directly access the part of the disc you want.

#### 7 TITLE, HELP, JUMP

**title:** Use the **title** button to access a title menu of a DVD if one exists, at any time.

help: Use the help button to access the online help system built into the PMDT. Press **help**, followed by the button that you would like to have help on. Note that this feature places information on your display device, so it will have to be on to see the help text.

**jump:** Use the **jump** button to "jump" directly to a different spot on the disc. Pressing the button creates a popup window that looks something like the following:

**Jump to: 1 5 00:23 1**

The example above indicates that you pressed the **jump** button at 23 seconds into Title 1, Chapter 5. By default, the current title is selected. If you want to jump to a different title, just enter the number and press play or enter.

Pressing jump again provides access to any *chapter* within the title displayed in the previous field; the third press of **jump** allows you to access a particular *time* within that chapter. Pressing jump a fourth time cycles you back to selecting the title you want. When done, press play or enter to jump to your selected location.

A word of caution; By jumping into certain titles on a DVD, such as an INTRO or a splash screen title, subsequent disc playback behavior may be erratic. This will happen because the PMDT may not have received the required commands from the loaded disc needed for proper navigation.

#### 8 SLOW AND STEP

Use the slow forward and slow backward buttons to put the PMDT into a slow motion mode (either forward or backward). Note that the steps between one frame and the next are larger when moving backward than when moving forward. This is a result of the way MPEG video is encoded on the disc, and is completely normal.

Use the **step +** and **step –** buttons to move one frame at a time through the DVD being watched, forward and backward respectively. Note that the steps between one frame and the next are larger when moving backward than when moving forward. This is a result of the way MPEG video is encoded on the disc, and is completely normal.

#### 9 SUBTITLE, ANGLE, ASPECT, AUDIO

subtitle: Click the subtitle button to toggle subtitles on and off. The language used by default depends on the setting in the Audio Setup menu. However, you can also cycle through the available languages to temporarily change the language you see on-screen, by pressing and holding the **subtitle** button, and then making a selection from among the languages available on that disc. (A popup menu gives you your options.) These will vary from one disc to the next, depending on what the author of the disc decided to include. But the **subtitle** button gives you easy access to all of them, and to turning them off entirely.

**angle:** Use the **angle** button to explore the various camera angles that may have been included on the DVD you are watching. Again, pressing this button will cycle you through the available camera angles (assuming there are any), returning you to where you started after you reach the end of the list.

**aspect:** Use the **aspect** ratio button for quick access to the different aspect ratios supported by the disc you are watching. Depending on how the DVD is produced, you may have as many as three different options:

- 4:3 pan & scan, in which the picture will fill a normal 4:3 display at all times.
- **4:3 letterbox**, in which a wide aspect ratio film is placed within a 4:3 frame, leaving black bars above and below the picture.
- **16:9 Widescreen**, in which an anamorphically squeezed 4:3 picture (with tall, thin people) is passed to your 16:9 television, which should have the capability to "unsqueeze" it to its widescreen format, retaining the highest possible resolution.
- **zoom**, which is accessed by pressing and holding the **aspect** button, and then pressing **enter** once the popup menu appears. This feature allows you to "zoom in" on a section of the screen. The **up/down/left/right** buttons allow you to slide the zoomed-in area appropriately, to whatever caught your interest. To exit the zoom feature, press the prog button on the remote control.

Note that you should tell the PMDT what type of display you have during initial setup, so it can provide the most appropriate signal to your television by default. This button is a convenient way of making on-thefly, temporary changes. After pressing and holding the button until the aspect ratio popup menu appears, it also displays the native format of the signal on the disc as part of the "header" to that menu. (Try it!)

audio: Use the audio button to cycle through the available soundtracks on the disc. When you reach the end of the list, it will cycle back to the beginning.

#### 10 LIGHT

Press the light button to temporarily illuminate the buttons on the PMDT remote control for better visibility in dimly lit rooms. It will automatically time-out after about 10 seconds.

### The PMDT Menus

The PMDT has an unusually extensive, flexible and powerful menu system which allows you to customize the way it operates. The thought here is that you should be able to make the PMDT work in a way that makes sense to you, despite the fact that the DVD standard by its nature tends to be fairly confusing, and often contradicts what we have come to expect from CD.

A simple case in point: When you put a CD in the drawer and press play, you pretty much know what to expect. However, the same cannot be said for most DVDs in most DVD players. You might get any combination of soundtracks (Dolby Surround, Dolby Digital, DTS, etc., potentially in any of several languages); any of three different aspect ratios (which can have a significant impact on picture quality); subtitles (or not), in any of several different languages. What's worse, what you get isn't even consistent. It is usually determined by what the author of the disc "expected" you would want to have.

The PMDT gives you the ability to define how you want your system to work by default. You always have the ability to override those defaults, to make an exception for a particular disc.

Moreover such exceptions will be remembered by the PMDT (if you like), so the next time you play the same disc, all your preferences (whether default or *ad hoc* for the particular disc) will be remembered.

In any event, in order to take full advantage of the features offered by the PMDT, you need to review and make some selections in the on-screen menus. These menus are divided into six functional areas:

- Video setup
- Audio setup
- Disc behavior
- User preferences
- Information preferences
- Technical menu

These menus are explained in detail below, with depictions of the menu structure alongside each description.

#### Note: If you have the optional PVP cards installed, your menu options will be different. Please refer to your PVP owner's manual.

**Using the menus** | Navigation within the PMDT's menus is simple. All menus are shown in a three-column layout, with the "top-level" being presented on the left in icon form. Whenever a particular icon is selected, the menu items and current values associated with those items appear in the center column. If you want to

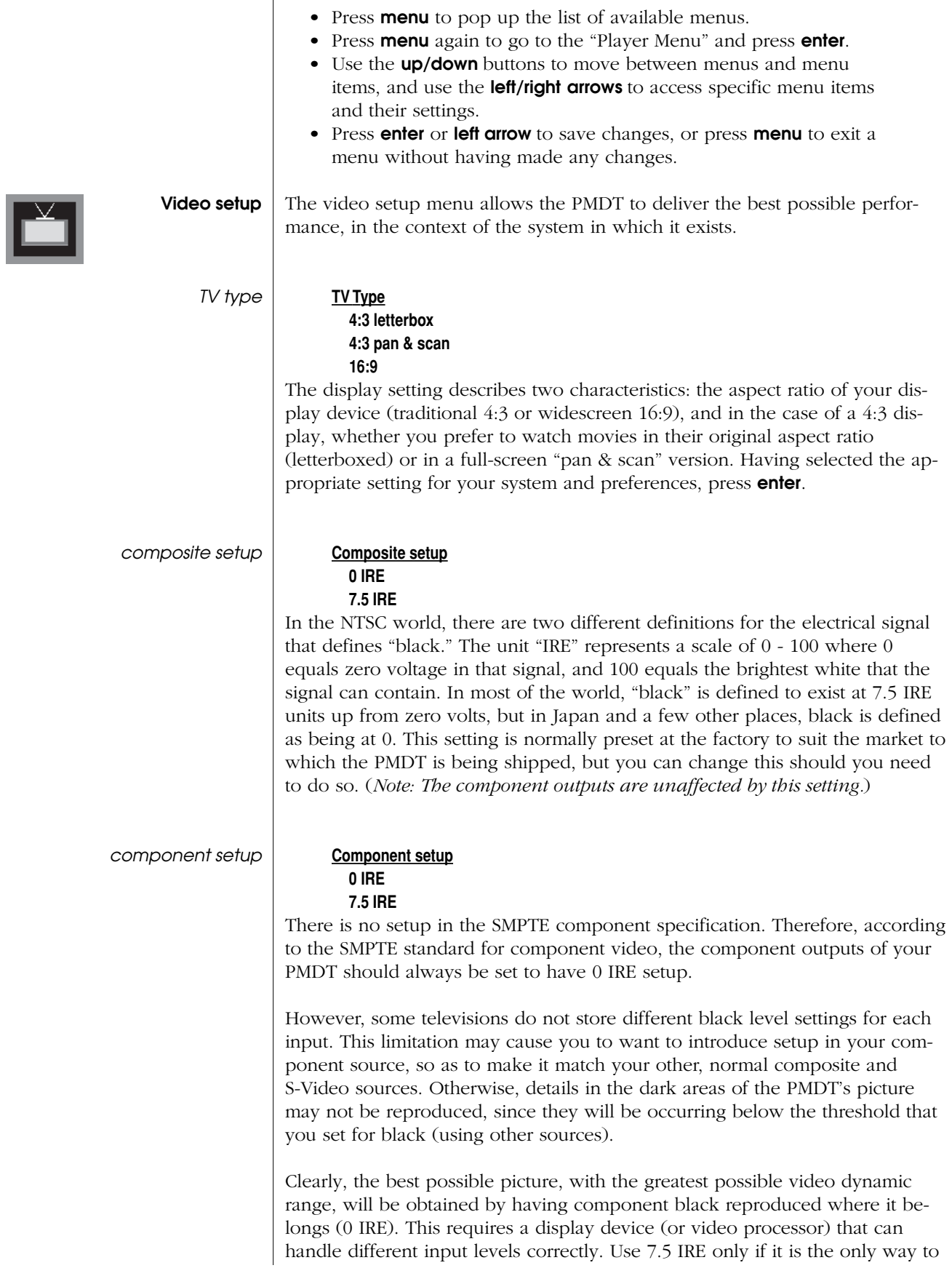

modify a menu item, move to that item, which then displays the possible val-

ues in the right column. In short:

33

maintain consistent and correct black level reproduction on your display device.

#### black level **Black level**

### **0 to +18 IRE**

This adjustment is a PMDT-specific version of the black level (or brightness) control on your television/display device. Leaving it at zero (assuming **black** setup is correct for your location in the world) will ensure that the black level is exactly where it should be, per broadcast standards. However, if you find that you have another source that you watch a lot, which has noticeably different black level settings (and no way to adjust them), you can change the way the PMDT works to match the other component, and then readjust your television to compensate.

Note that you should not use this control to compensate for an atypical disc. If you want to correct for a poor film tranfer to DVD, use the black level adjustments found in the **ESP** menu. That way, any corrections can be remembered for that particular disc, and your correct, default settings will be retained for all other discs.

white level **White Level**

#### **75% to 125%**

This adjustment is a PMDT-specific version of the white level (or contrast) control on your television/display device. Leaving it at 100 will ensure that the white level is exactly where it should be, per broadcast standards. However, if you find that you have another source that you watch a lot, which has noticeably different white level settings (and no way to adjust them), you can change the way the PMDT works to match the other component, and then readjust your television to compensate.

chroma **Chroma**

#### **75% to 125%**

This adjustment is a PMDT-specific version of the chroma level (or color) control on your television/display device. Leaving it at 100 will ensure that the chroma level is exactly where it should be, per broadcast standards. However, if you find that you have another source that you watch a lot, which has noticeably different color settings (and no way to adjust them), you can change the way the PMDT works to match the other component, and then readjust your television to compensate.

dvd pause **DVD pause:**

### **on frame**

#### **on field**

The PMDT has the option of entering **pause** while showing either the full video frame (all 525 lines in the NTSC system, for example) or a single *field* of that frame (every other line). For test patterns and the like, pausing on a full frame is usually more useful. On the other hand, pausing fast action on a frame can leave you with jagged edges, caused by the motion introduced between the taking of the first field and the second. You may choose whichever seems best, given the way you use your PMDT.

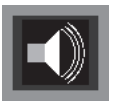

Audio setup The DVD standard provides for many different audio options, including multiple soundtracks on the same disc. The Audio setup menu establishes many of your personal preferences for how you would like audio handled on most of the discs you play. Don't worry about the occasional exceptions to the rule – they are easily handled on a case-by-case basis without having to return to this menu.

spoken **Spoken**

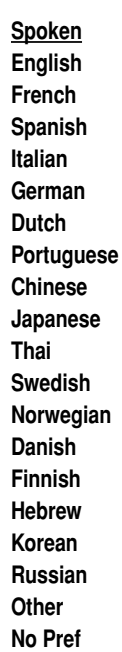

This setting establishes your preference for the language of the soundtrack you want to hear on DVDs that you play. You may temporarily override this setting at any time, using either the **audio** button on the remote or the disc's own menu system. This setting simply establishes the language the PMDT will look for when playing a disc. Selecting **No Pref** indicates that you have no preference and the PMDT will select the language that the DVD author has programmed as the preferred language.

Choose your preferred language setting and press enter.

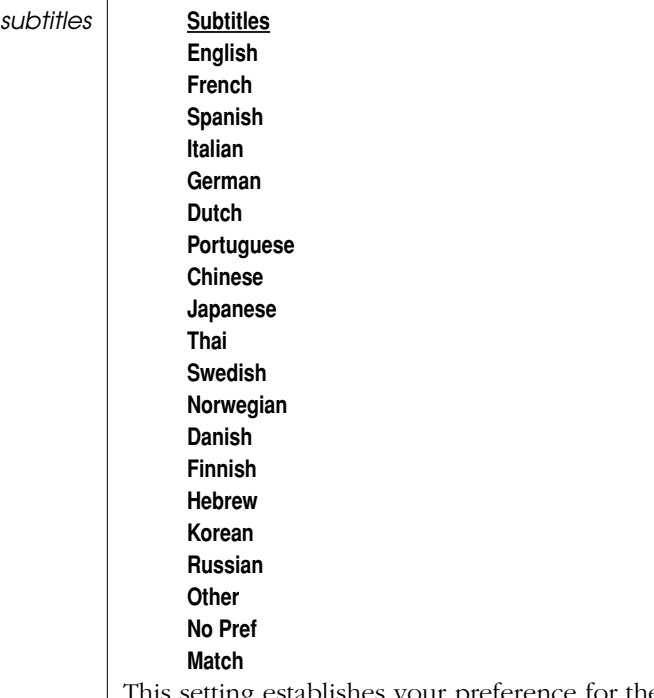

 $\overline{\phantom{a}}$ 

This setting establishes your preference for the language of the subtitles you want to see on DVDs that you play. You may temporarily override this setting at any time, using either the **subtitle** button on the remote or the disc's own menu system. This setting simply establishes the language the PMDT will look for when playing a disc. No Pref indicates that you have no preference and the PMDT will select the subtitle language that the DVD author has programmed as the preferred language. If you select the Match option, the PMDT will try to match the subtitle language to the audio language chosen for this disc. If this subtitle language is not available on the disc, the PMDT will select the subtitle language that the DVD author has programmed as the preferred language.

Choose your preferred language and press enter.

favorite multichannel **Fav multichannel**

**Dolby D DTS MPEG Any None No Pref**

Similarly, this setting establishes your preference for the type of multichannel soundtrack the PMDT will give you upon spinning up a disc for the first time. Note that if your preference is not available, the PMDT will give you the first soundtrack it finds that meets other criteria (such as **alternative sound** and spoken language).

The first three choices are self-explanatory, as they are all multichannelcapable formats. For example, if more than one AC-3® soundtrack exists, selecting Dolby D in this menu will cause the PMDT to choose the one that is both multichannel and in your preferred language.

Selecting Any tells the PMDT that you have no particular preference for format, as long as it is multichannel. Selecting **None** indicates that you do not want the multichannel soundtrack (useful if, for example, you have not yet set up all the extra speakers in your  $A/V$  system). If the **No Pref** option (which is set as the default) is chosen, the PMDT will set the multichannel audio track that the DVD author has programmed as its preferred soundtrack.

#### alternative sound **Alternative sound**

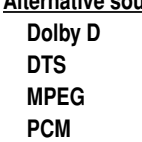

If your favorite multichannel selection is not available (or if you selected None to indicate that you do not want a multichannel soundtrack), then the PMDT will look to the **alternative sound** setting for guidance on what type of soundtrack you would like to hear. If the default **No Pref** is selected, the alternative sound will be set to the primary audio track that the DVD author has programmed as its preferred soundtrack.

Note: The PMDT can only pass along information that it retrieves from the disc; it will not convert from one audio format to another. Thus, selecting PCM does not provide you with a PCM output from a Dolby Digital soundtrack.

audio delay **Audio delay**

### **0 to +85 ms**

If your system includes sophisticated video processing (such as line multipliers or scalers), the delay introduced in the video signal's reproduction may introduce a "lip sync" problem in which the sound arrives slightly ahead of the picture. You can correct this as a one-time setup item by having the PMDT delay the audio to match the delay introduced by your video processor.

You should be able to determine from the manufacturer of your video processor how much of a delay (the product's specification sheet may list it as "latency") that product introduces. If so, simply ask the PMDT to delay things by the same number of milliseconds (ms). Otherwise, you can adjust this by trial and error until you no longer notice any lip sync problems. (If you have a video processor, a good place to start would be around 40 - 50 ms.)

Note that this is not where you should try to compensate for an individual disc that was mastered poorly with respect to lip sync. You can program in a discspecific audio delay in the audio delay section of the ESP menu *(see page 47).*

96kHz enabled **96kHz Enabled**

**yes no**

Some DVD-Video discs include a 24-bit, 96kHz PCM soundtrack. While these discs can be played (assuming that their copy protection system, called CSS, allows it) on the PMDT, not all processors can handle a 96kHz digital input. If yours does not, you may want to change this setting to "no" in order for the PMDT to output a digital signal at a lower 48kHz rate compatible with nearly all processors.

Note: If the author of the disc invokes the CSS copy protection system, we are legally obligated to not let more than 16 bit, 48 kHz digital information out of the transport. This (16/48) is what the digital output will provide in that case, regardless of the setting you choose on "Output 96kHz."

CD record **CD Record**

### **yes**

**no**

A normal digital audio signal (DAS) includes a fair amount of non-audio data, including track numbers, elapsed time information and other "housekeeping" details. In many high-resolution systems, performance can be enhanced by replacing this repeating, non-audio data with other information that is more innocuous. However, doing so will make it impossible to make CD-R recordings using the PMDT as the digital source component, since the disc being recorded needs to have all this information preserved intact. Also, and more uncommonly, certain A/V processors may not recognize the altered DAS, and may fail to properly lock onto the signal.

For these reasons, we have included a software "switch" that allows you to either have your PMDT set for maximum compatibility (CD Record: Yes) or for maximum subjective performance (CD Record: No). Try not to obsess on this detail; on many systems the difference is not all that obvious. However, on an absolutely first-rate system, every little improvement is worthwhile; hence our including this (admittedly obscure) feature.

**Disc behavior** Unfortunately, most CD players and most DVD players work differently from one another when doing seemingly simple things like loading discs, pressing stop, and so forth. Some people may find this inconsistency quite confusing, particularly in a single product that plays both kinds of discs. Fortunately, the PMDT gives you control over how you would like it to work in a number of potential problem areas.

> The default settings from the factory correspond to the way DVD players and CD players normally work. That is, when playing a CD, the PMDT operates like most other CD players; when playing a DVD, it works differently, so as to be like most other DVD players. However, you can make it work the way that you find most attractive (or least confusing) by changing the settings below.

#### after load… **After load DVD Play Stop After load CD Play Stop**

Typically, DVD players begin playing a disc immediately after loading; CD players typically load the disc and then stop, waiting until you explicitly press play. This disparity in behavior is just one of many little annoyances in the way these players tend to work.

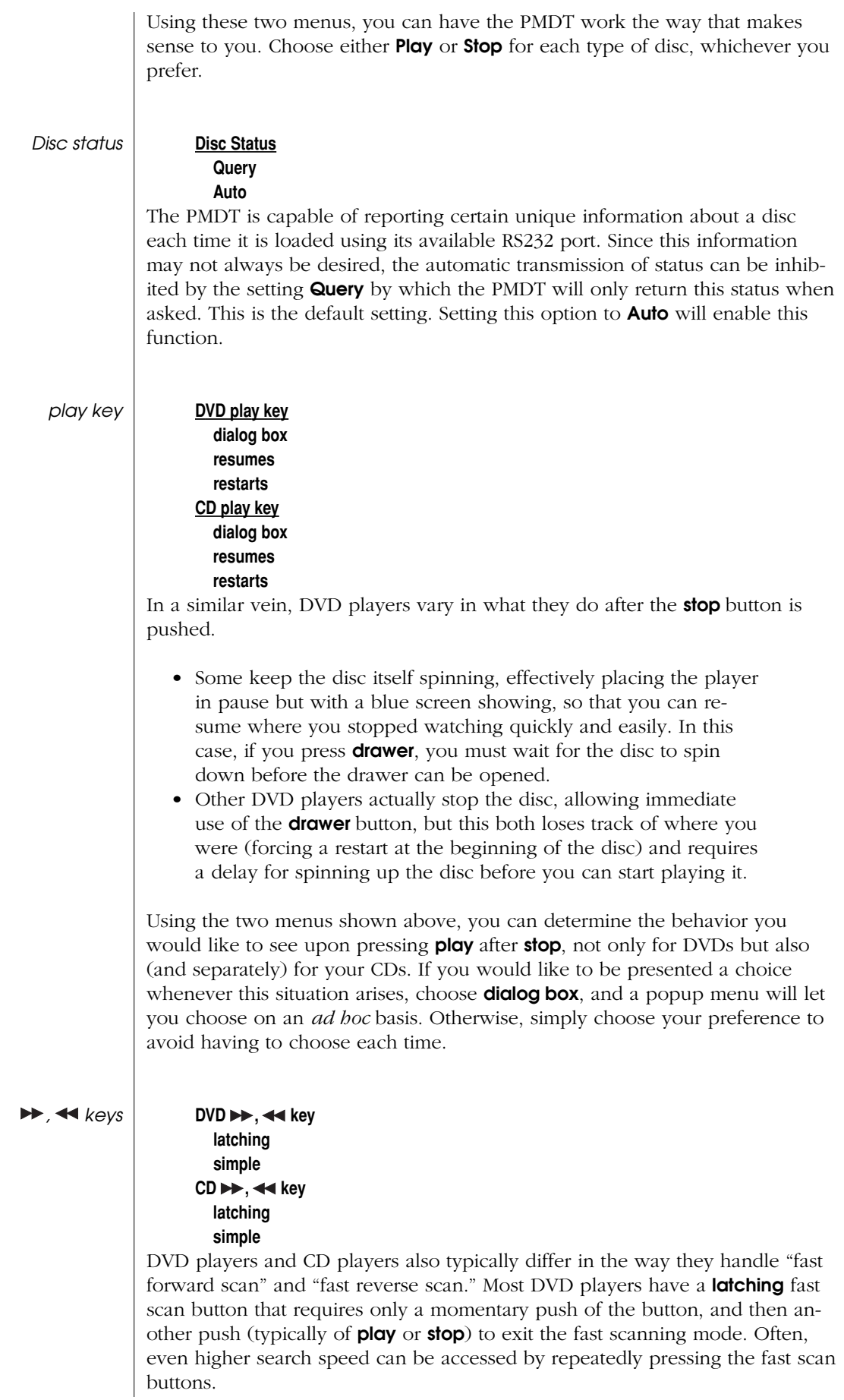

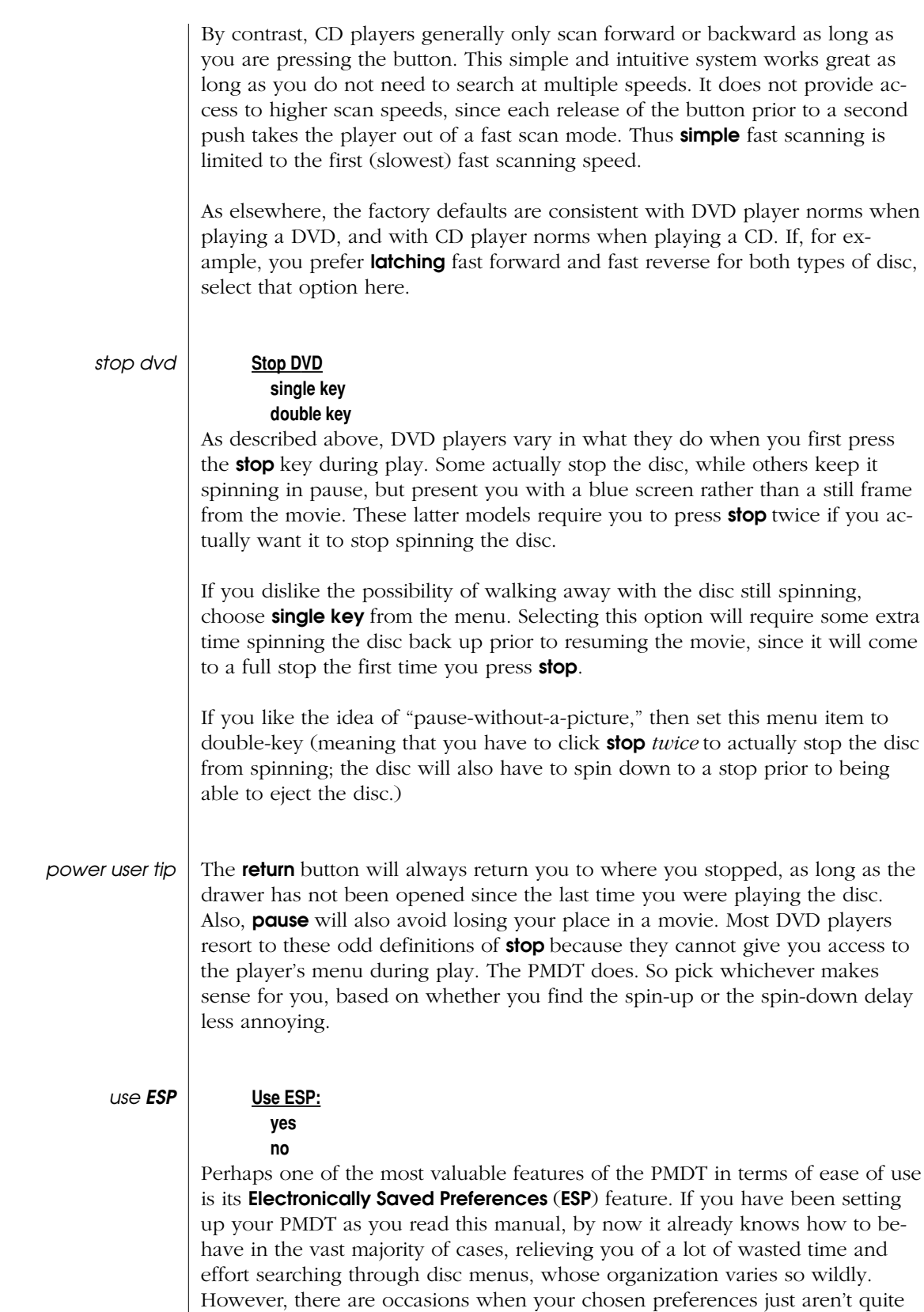

right.

For example, you normally have subtitles off, but when watching a particular foreign film, you need to have them on. Whenever you play a disc in a way that is "the exception that proves the rule", the PMDT can make a note of how you appear to prefer to have it played. In that way, the next time you play

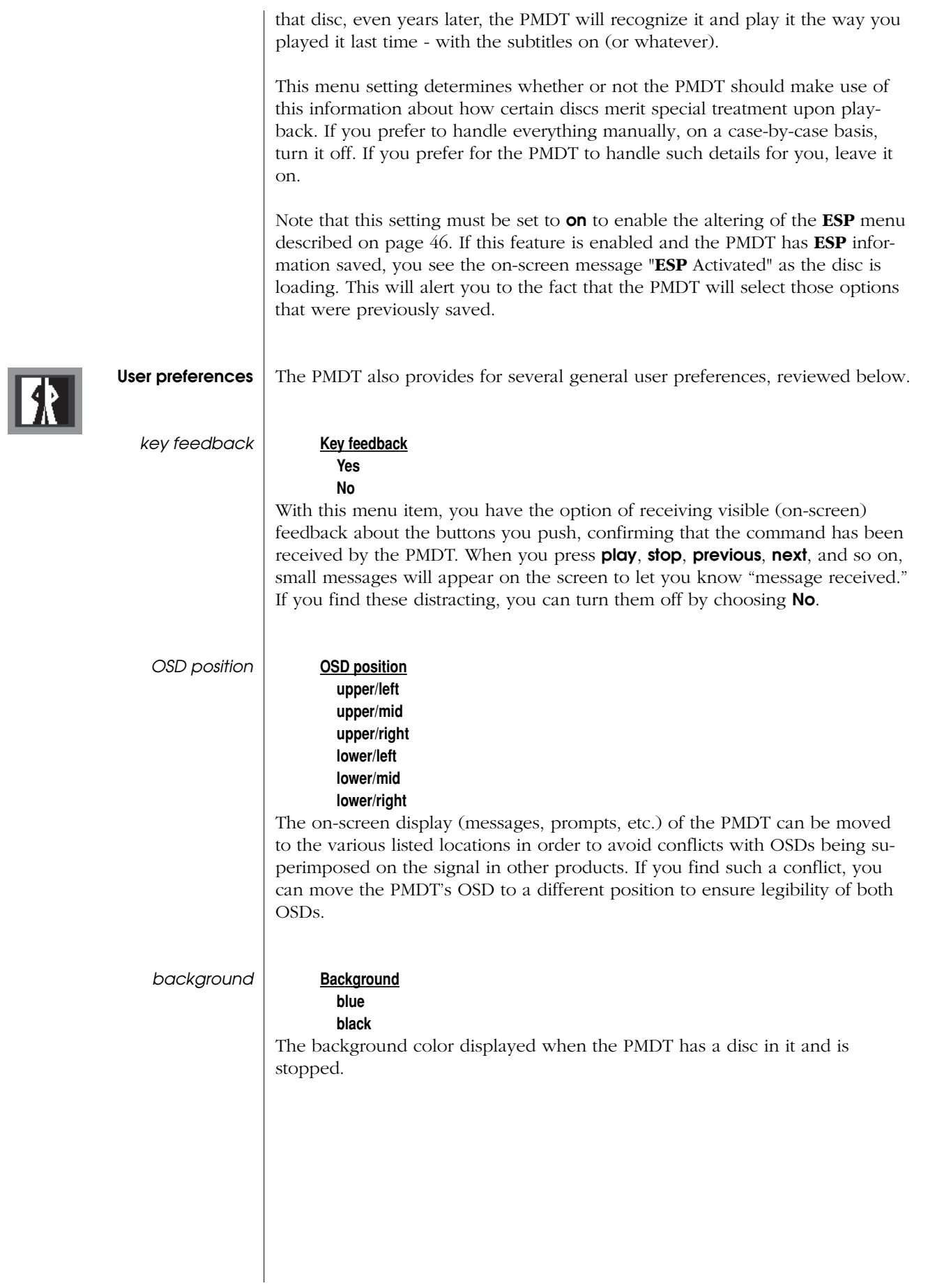

**link options** 

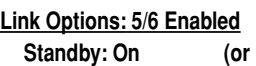

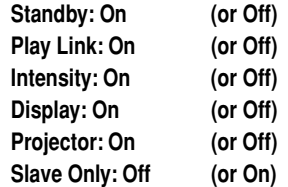

These settings allow you to tailor the way the PMDT interacts with other linked Madrigal products, such as the Proceed AVP/AVP2 or Madrigal Imaging projectors. (*Your AVP/AVP2 may require an additional hardware module in order to take advantage of linking features. Please see your dealer for further information*.)

All of these communications capabilities rely upon the PHAST network, so you must connect a "straight through" RJ-45 cable (such as the one provided) between the PMDT and the AVP/AVP2 in order to have these functions available to your system.

- Standby Link will cause the PMDT and AVP/AVP2 (and amplifiers linked to the AVP/AVP2) to all exit and enter **standby** together, with one push of a **standby** button (rather than pressing as many as three or four).
- Play Link automates the selection of whatever input is named "PMDT" on the AVP/AVP2, whenever **play** is pressed on the PMDT. (*If you have set up mode defaults on the AVP*/AVP2*, this can also select appropriate surround modes automatically - see the AVP*/AVP2 *owner's manual for more details.*)
- Intensity Link ensures that the displays of the PMDT and AVP/ AVP2 track one another, so they remain at the same intensity (off, low, medium high) at all times.
- Display Link reflects the AVP/AVP2's on-screen messages and menu information on the PMDT's component output. With this feature engaged, you can enjoy the picture benefits of a direct component connection to your television, without giving up the useful information that the AVP/AVP2 would normally be superimposing on a composite or S-Video signal it was switching.
- Projector Link will automatically toggle the linked Madrigal Imaging projector between **standby** and **operate** as needed, dictated by the needs of the disc you are playing. For example, it will turn the projector on when playing a DVD, but leave it off when playing a CD. It will also automatically switch the projector's aspect ratio between linear (4:3) and anamorphic (16:9), based on what the DVD needs, and assuming the projector has been correctly set up by the dealer. (*Specifically, projector Recall Memories 1 through 3 should be set for 4:3 normal, 4:3 letterbox and 16:9 Anamorphic, respectively.*)
- **Slave Only**, when **on**, forces the PMDT to act only as a "slave" on the PHAST™ network, never as a "master." This setting is provided for superior compatibility in systems that also include a PHAST controller, which must be the "master" of the network. Absent a PHAST controller, either a PMDT or a Proceed AVP/ AVP2 may be the "master" for intercomponent communication.

To toggle any of the links between **on** and **off**, move the menu highlight to the link in question (in the third column), and press enter. (*This is a bit different from most other menus, where the third column contains only the setting's*

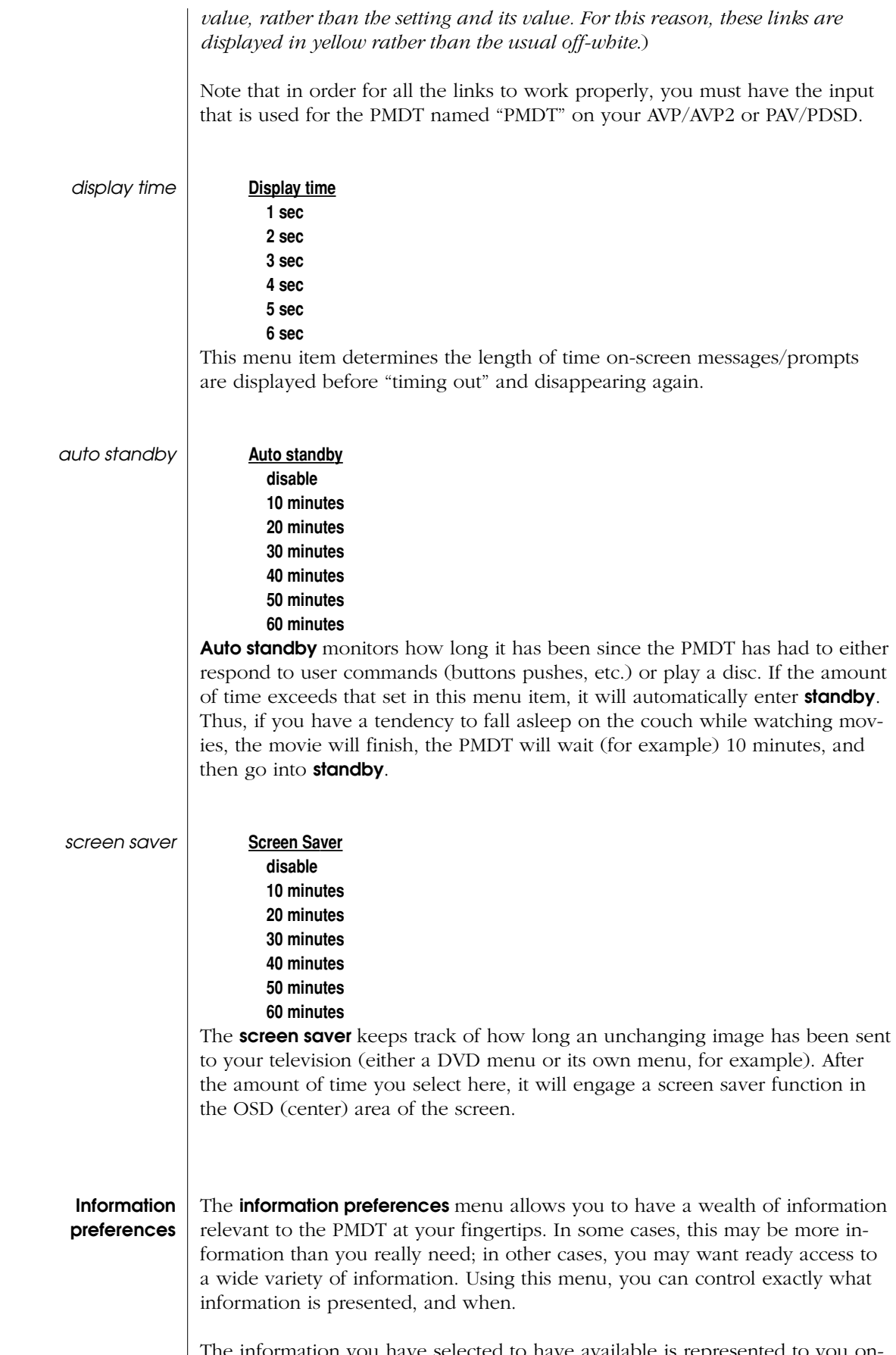

 $\blacksquare$ 

The information you have selected to have available is represented to you onscreen in either of two ways.

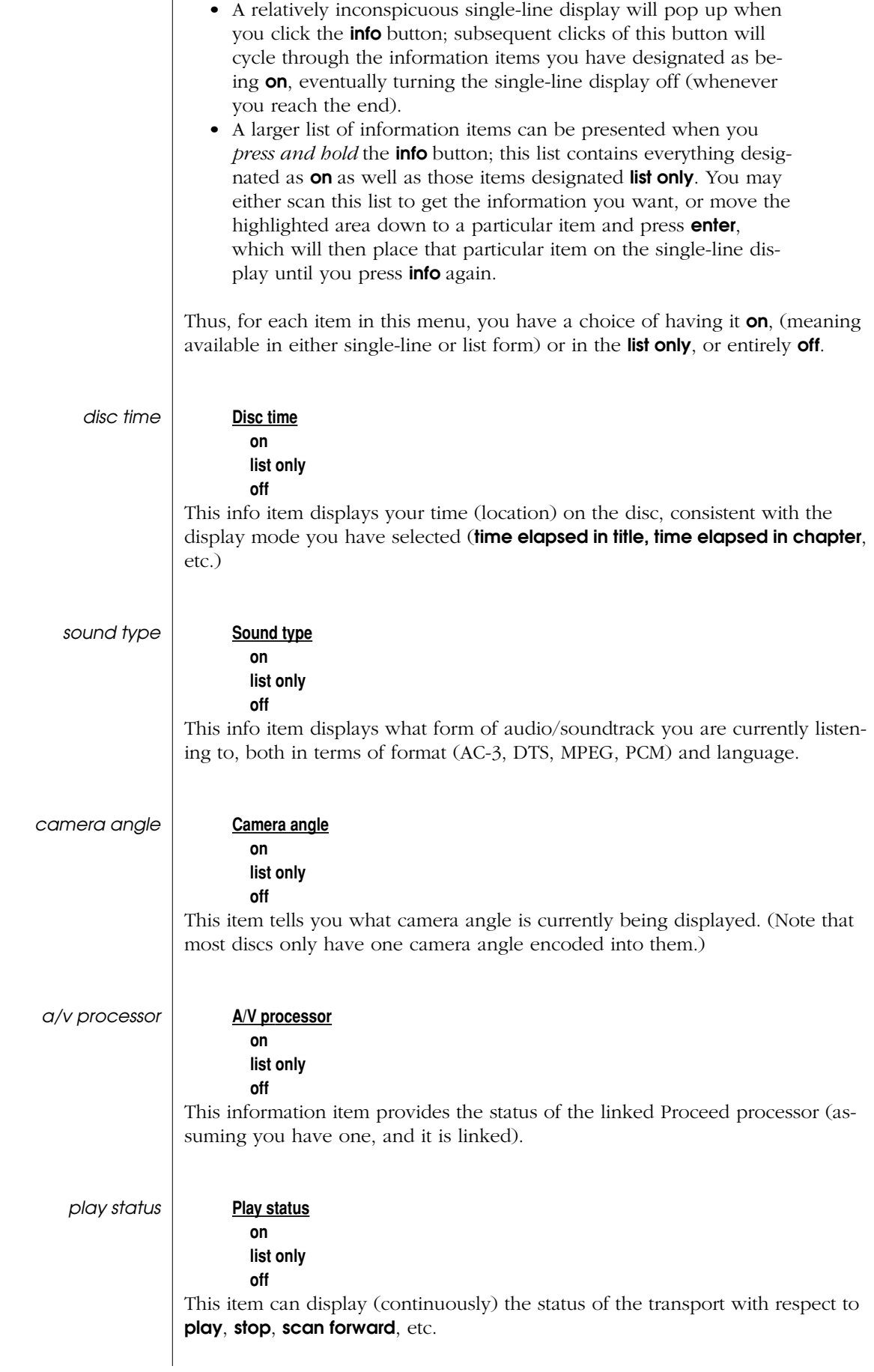

44

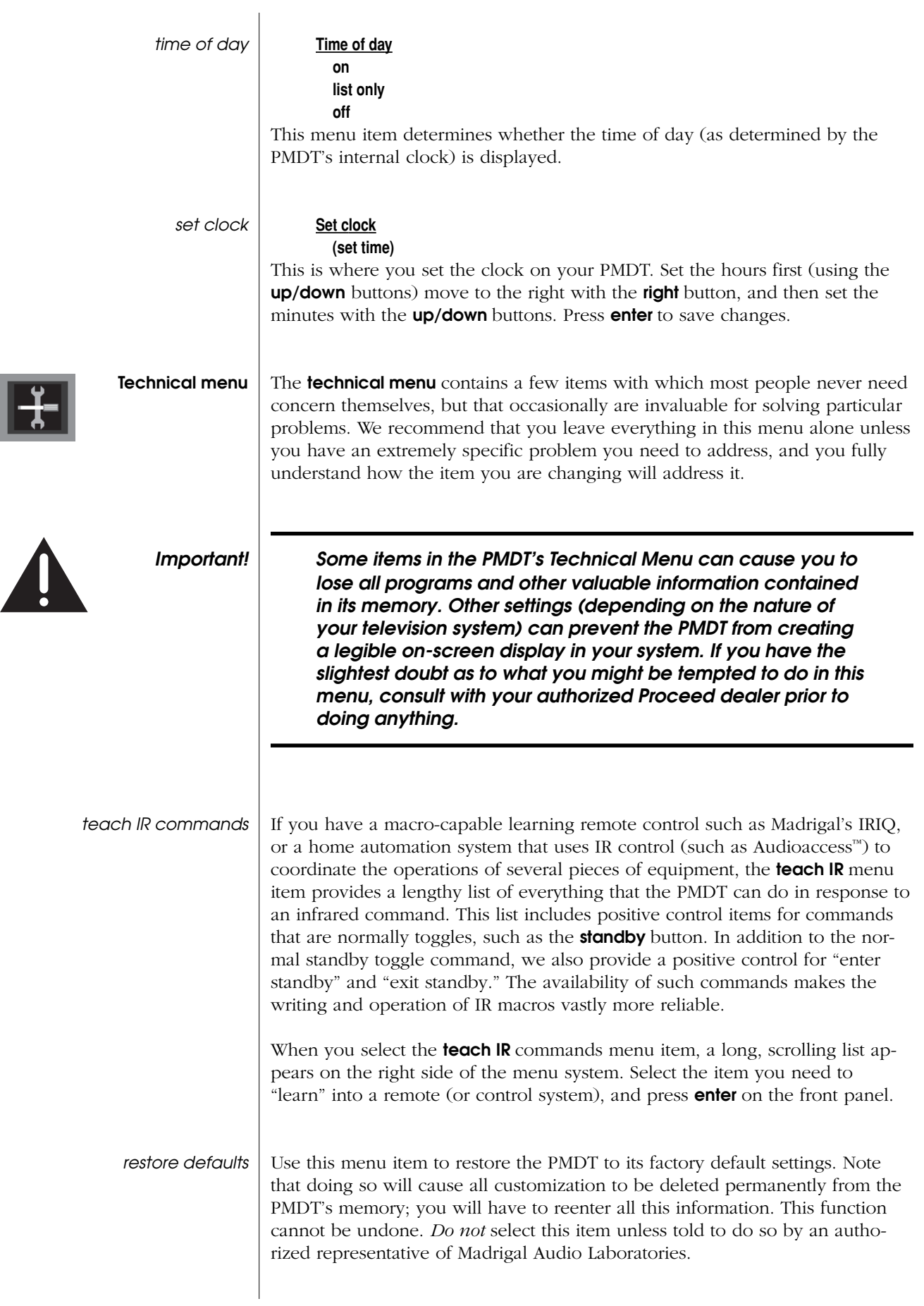

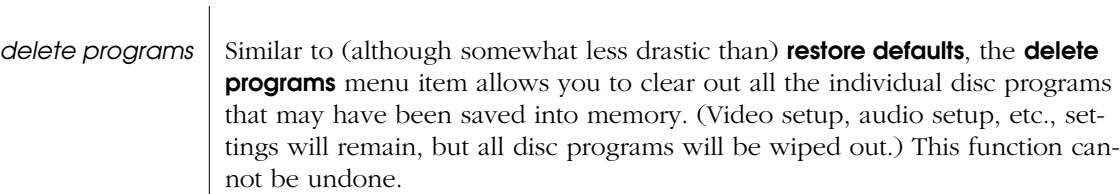

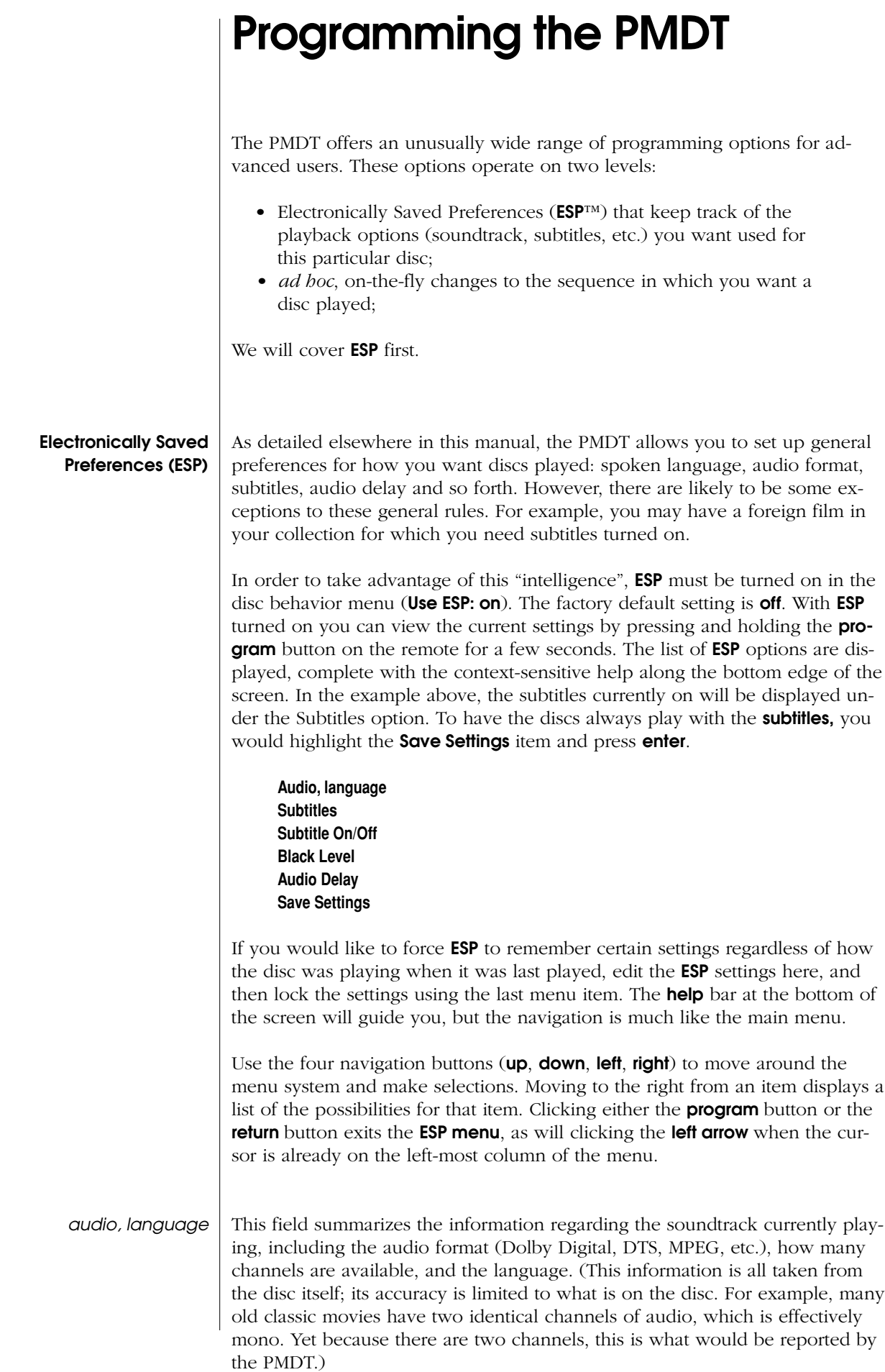

47

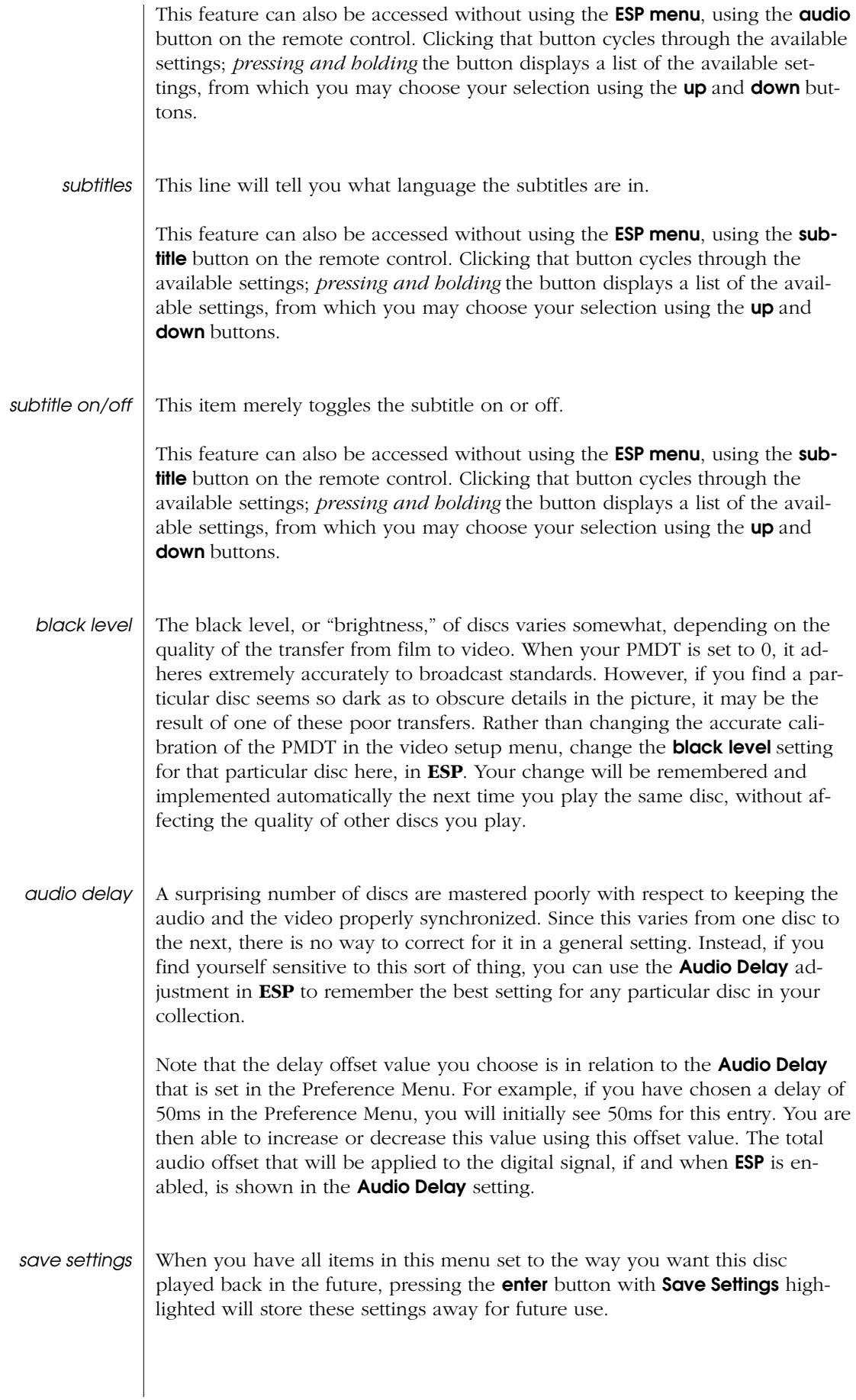

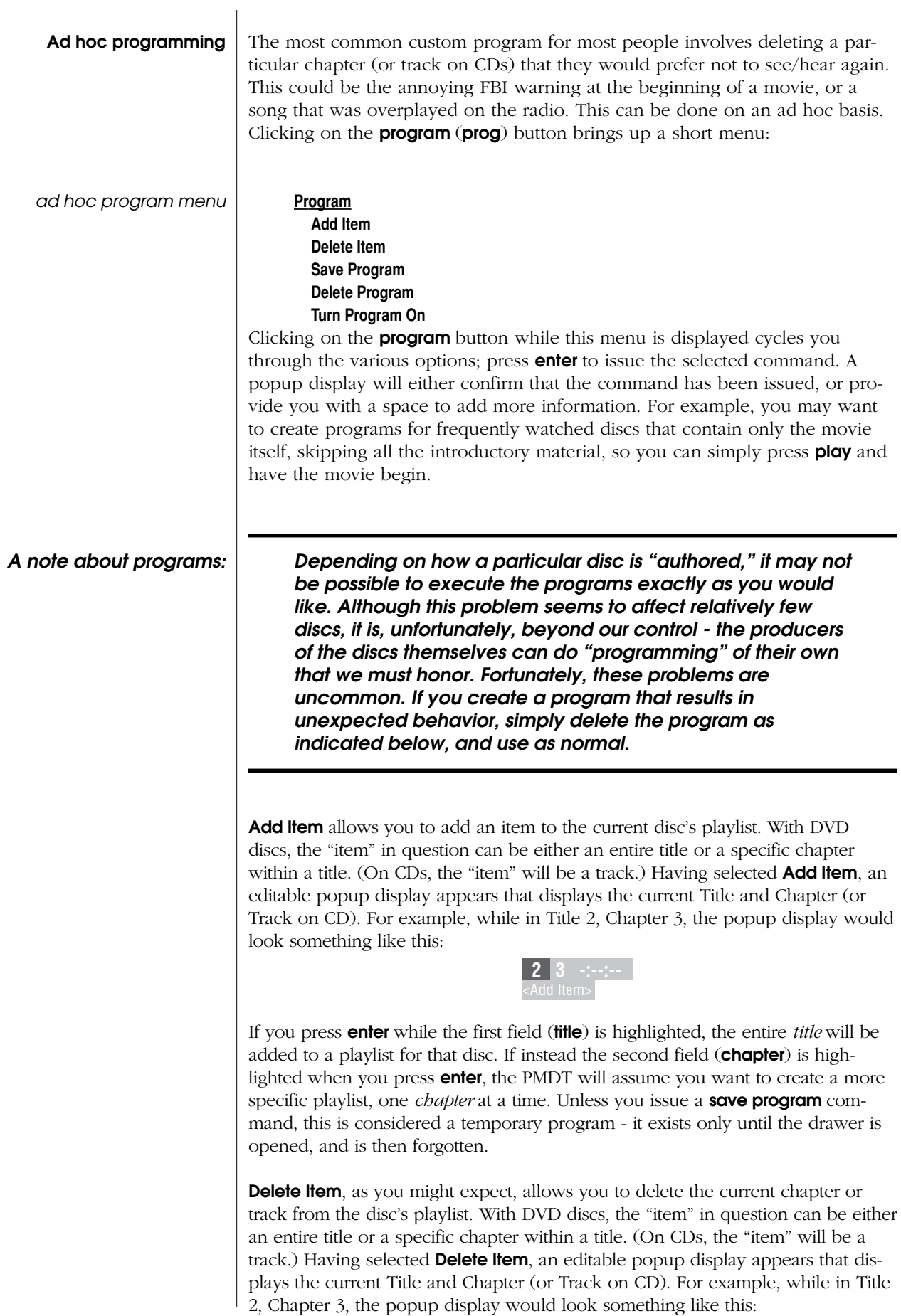

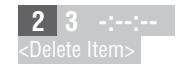

If you press enter while the first field (title) is highlighted, the entire *title* will be deleted from the playlist for that disc. If instead the second field (chapter) is highlighted when you press **enter**, the PMDT will assume you want to create a playlist that omits only that *chapter*. Unless you issue a Save Program command, this is considered a temporary program - it exists only until the drawer is opened, and is then forgotten.

**Save Program** saves what would otherwise be a temporarily assembled playlist into nonvolatile memory, so that it will be executed every time that disc is played, until you decide to delete the program yourself. Having this as a separate command, rather than assuming it as soon as a playlist is created, gives you the freedom to experiment at will with various playlists until you get it "just right"; you can save the program at that time, or decide to forget the whole thing by simply removing the disc.

Delete Program will delete a saved program from memory, should you later decide that you'd rather play the disc as its producers intended. (*On a few discs, you may need to delete the program if your program conflicts with the one contained on the disc, put there by the author of the disc. See A Note About Programs, earlier in this section.*)

Turn Program On/Off gives you the option of temporarily turning off your customized program, without having to actually delete it entirely. For example, you might have created a program that skips the disc's navigation system, FBI warning, extra/bonus materials, etc., and plays only the movie itself. If you wanted to show some friends all of the extra features that DVDs often have, you could simply turn off your program and play the disc as its authors intended, giving yourself access to everything on the disc. When finished, simply turn the program back on to return to your preferred playlist.

Note: It you try to access material outside of your created program the program will be turned off. You can turn it back on via the front panel program button or remote "prog" key (and choose turn program on) or by reloading the disc.

### **Troubleshooting**

In general, refer any service problems to your local authorized Proceed dealer. Before contacting your dealer, however, check to see whether the problem is listed here. If it is, try the suggested solutions. If none of these solves the problem, contact your Proceed dealer.

#### 1. THE PMDT WON'T FUNCTION, AND THE DISPLAY IS DARK.

- ✓ The PMDT isn't plugged into the AC mains.
- ✓ The power button has not been engaged.
- ✓ The wall socket (or extension cord, if used) is faulty, or the wall socket has a tripped circuit breaker or blown fuse.
- A fuse is blown in your PMDT (contact your Proceed dealer).

#### 2. THE DISPLAY IS LIT AND THE ELAPSED TIME NUMBERS APPEAR TO BE ADVANCING NORMALLY, BUT THERE IS NO AUDIO OUTPUT.

- ✓ The proper source isn't selected on your A/V processor.
- ✓ The volume is set too low or muted on your A/V processor.
- ✓ The connecting cables are connected incorrectly or are faulty.
- $\checkmark$  The power amplifier(s) is/are not on.

#### 3. THE PMDT WON'T PLAY A DISC INSERTED IN THE PLAYER.

- ✓ The disc is inserted upside down.
- ✓ The disc may be severely scratched and unreadable. Check the disc.
- You may be trying to play a CD-RW disc. The transport used in the PMDT is not specified to play these discs, and we cannot guarantee that they will play (although sometimes a particular disc may play without problems due to its reflectivity, the way it was burned, etc.).
- ✓ There may be condensation (moisture) on the laser pickup. This can happen if the PMDT is moved from a cold environment (such as a warehouse or a shipper's truck) to a warm one. Plug in the PMDT, leave it on for one hour to warm up, then try playing a disc again.

#### 4. WHEN A DISC IS PLAYING, THE SOUND AND/OR PICTURE "SKIPS."

- ✓ The disc is severely scratched or dirty.
- ✓ The PMDT is on an unstable surface or is too close to your speakers.

#### 5. THE REMOTE CONTROL DOESN'T OPERATE THE PMDT.

- ✓ The remote control is at the wrong angle relative to the PMDT, and it can't receive the signal.
- ✓ The sensor window on the front panel of the PMDT is dirty or blocked.
- The remote control's projection lens is dirty.
- ✓ Fluorescent lighting or sunlight is interfering with the operation of the remote control.
- ✓ The remote control's batteries need to be replaced.
- ✓ The remote control's batteries are installed incorrectly.

#### 6. THE UNIT IS OPERATING ERRATICALLY

- The microprocessor's program may have been temporarily corrupted by adverse power conditions or severe static shock. Cycling power off and on should reset it.
- The program itself may have been damaged. Enter the Player Menu and check the "About…" menu for the current software version numbers and their checksums; then call your dealer/ distributor with this information.

#### 7. I SEE ERROR MESSAGES WHEN I PRESS BUTTONS AT CERTAIN TIMES

- There are several possible error messages that might be displayed on the PMDT's on-screen display, depending on the nature of the problem. They are:
	- Operation prohibited indicates that the authoring of the disc will not allow this action to be taken at this time. This is indicative of one of several flags referred collectively as "UOP" for "User Operation Prohibited," and is controlled by the disc rather than by the PMDT.
	- Access restricted indicates that the authoring of the disc will not allow access to that portion of the disc at this time. This is indicative of one of several flags referred collectively as "UOP " for "User Operation Prohibited, " and is controlled by the disc rather than by the PMDT.
	- Invalid command indicates that you are asking to do something that the MPEG decoder cannot do at the moment. This could be because the command itself does not make sense, or because the decoder is "preoccupied" with another process at the moment.
	- Not implemented indicates that this action is not supported at this time. It may, however, be included in a software update in the future. Stay in touch with your local dealer for information on new software releases.
	- **Button inactive** indicates that the command (at that point in time) does not make sense and has been ruled out. Examples include trying to go into cue forward from stop, where the PMDT cannot even begin your command for lack of a defined starting point from which to begin scanning forward.

#### 8. I HAVE LINKED THE PMDT TO MY AVP/AVP2 BUT THE LINKS DON ' T SEEM TO BE WORKING.

- ✓ Check to make sure your link cable is seated properly, connecting the Control ports (PHASTLink compatible) of the two products, and that the PMDT 's input name on the AVP/AVP2 is PMDT .
- ✓ Check to make sure you have version 3.0 software or greater installed in your AVP/AVP2. (The date code in the About box will be 10/22/99 or later.) Please consult with your dealer for more information on your AVP/AVP2 software version.
- ✓ Your AVP/AVP2 may need the PHAST daughtercard installed. Please contact your dealer for details.
- 9. I CREATED A PROGRAM, BUT NOW THE DISC DOES NOT PLAY PROPERLY.
	- ✓ It may be that the disc was authored in such a way that it will not allow us to control its playback. Sorry – delete the program and use the disc as the author/producer intended.

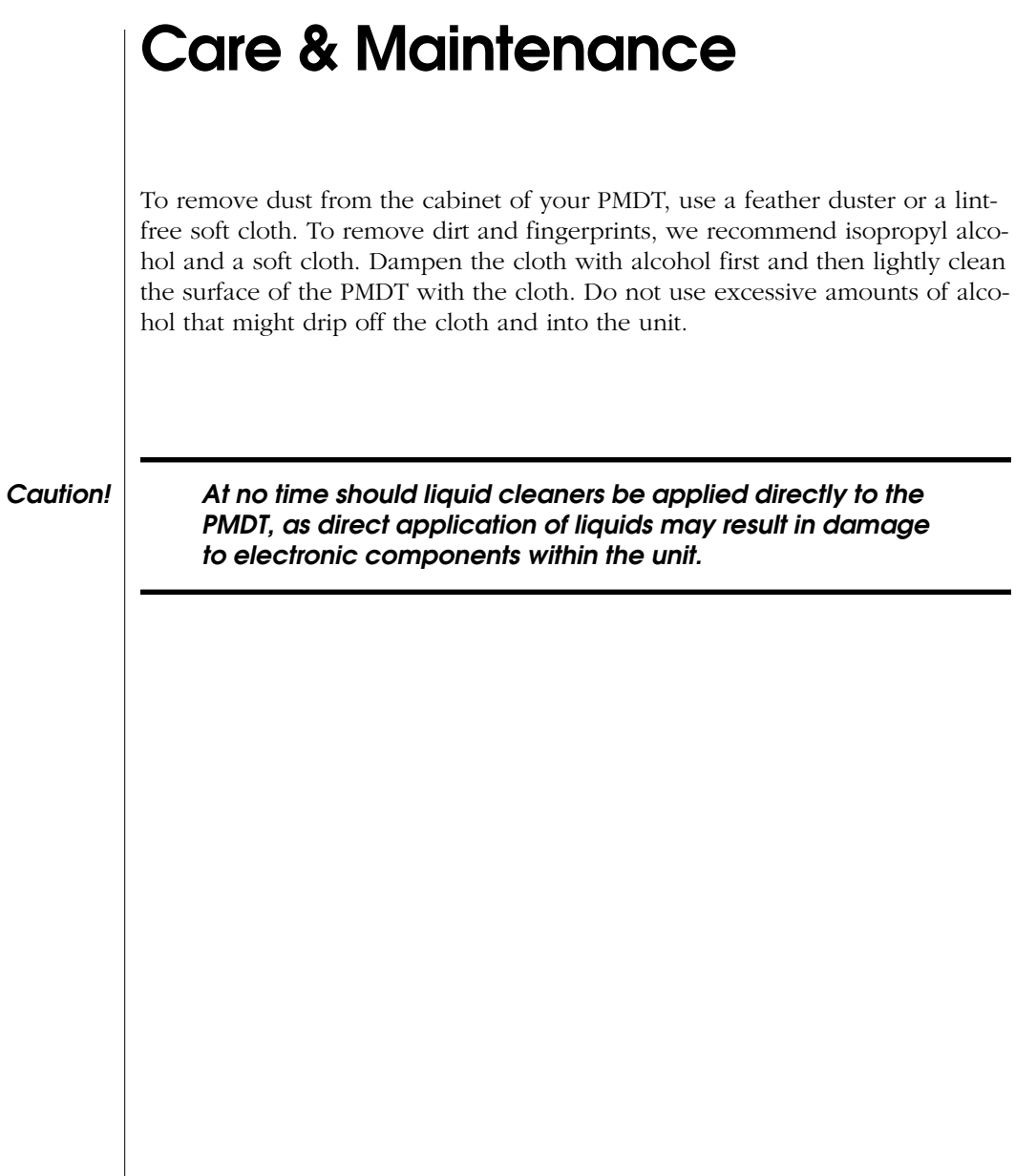

# U.S. and Canadian Warranty

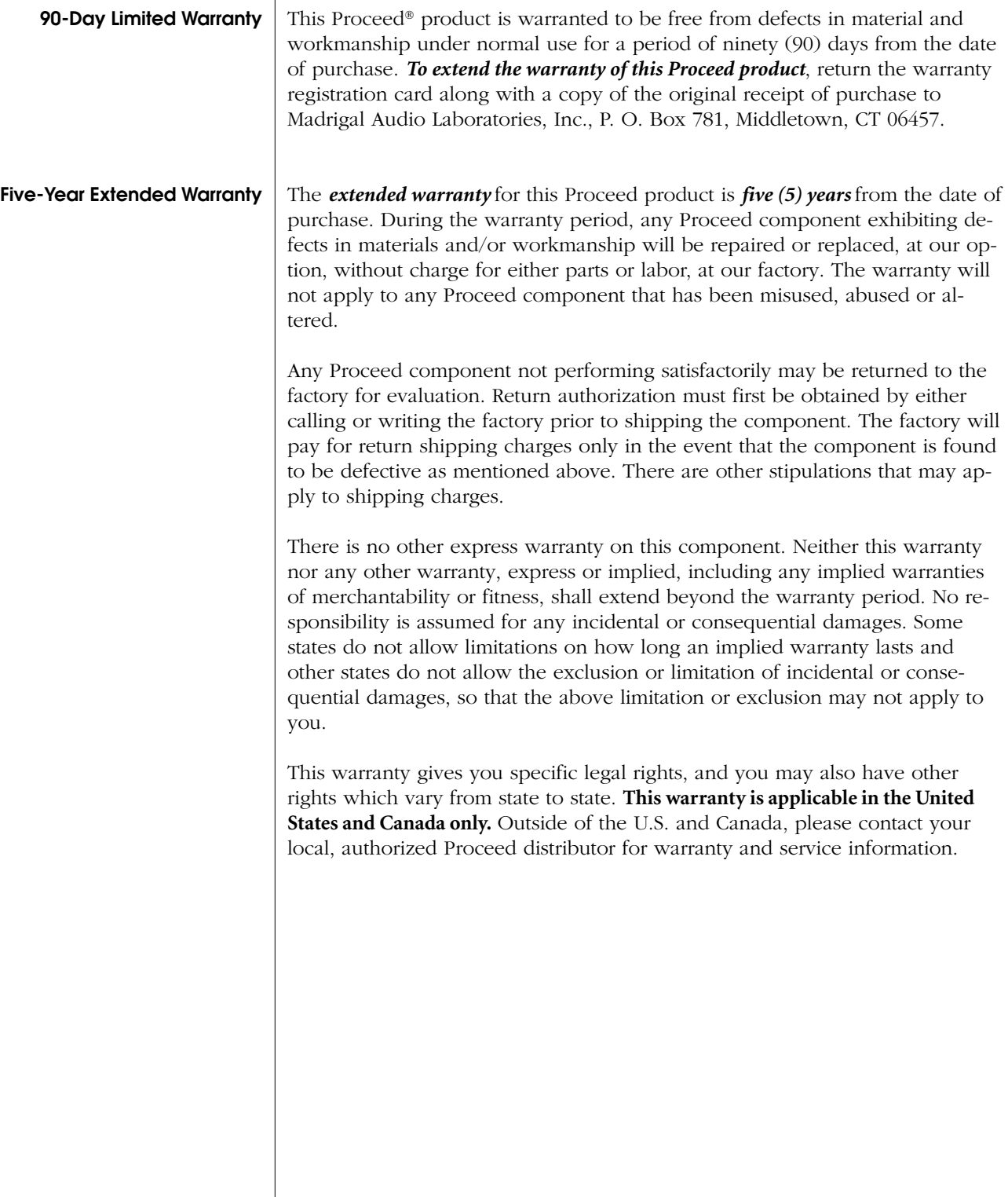

## Obtaining Service

We take great pride in our dealers. Experience, dedication and integrity make these professionals ideally suited to assist with our customers' service needs.

If your Proceed component must be serviced, please contact your dealer. Your dealer will then decide whether the problem can be remedied locally, or whether to contact Madrigal for further service information or parts, or to obtain a Return Authorization. The Madrigal Technical Services Department works closely with your dealer to solve your service needs expediently.

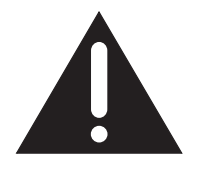

Important! Return authorization must be obtained from Madrigal's Technical Services Department BEFORE a unit is shipped for service.

> It is extremely important that information about a problem be explicit and complete. A specific, comprehensive description of the problem helps your dealer and the Madrigal Technical Services Department locate and repair the difficulty as quickly as possible.

> A copy of the original bill of sale will serve to verify warranty status. Please include it with the unit when it is brought in for warranty service.

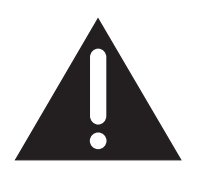

Warning! All returned units must be properly packaged (preferably in their original packing material), and the proper return authorization numbers must be marked on the outer carton for identification. If the packaging to protect the unit is, in our opinion or that of our dealer, inadequate to protect the unit, we reserve the right to repackage it for return shipment at the owner's expense. Neither Madrigal nor your dealer can be responsible for shipping damage due to improper (that is, nonoriginal) packaging.

> Your dealer can order a new set of shipping materials for you if you need to ship your component and no longer have the original materials. There will be a charge for this service. We *strongly* recommend saving all packing materials in case you need to ship your unit some day.

### **Specifications**

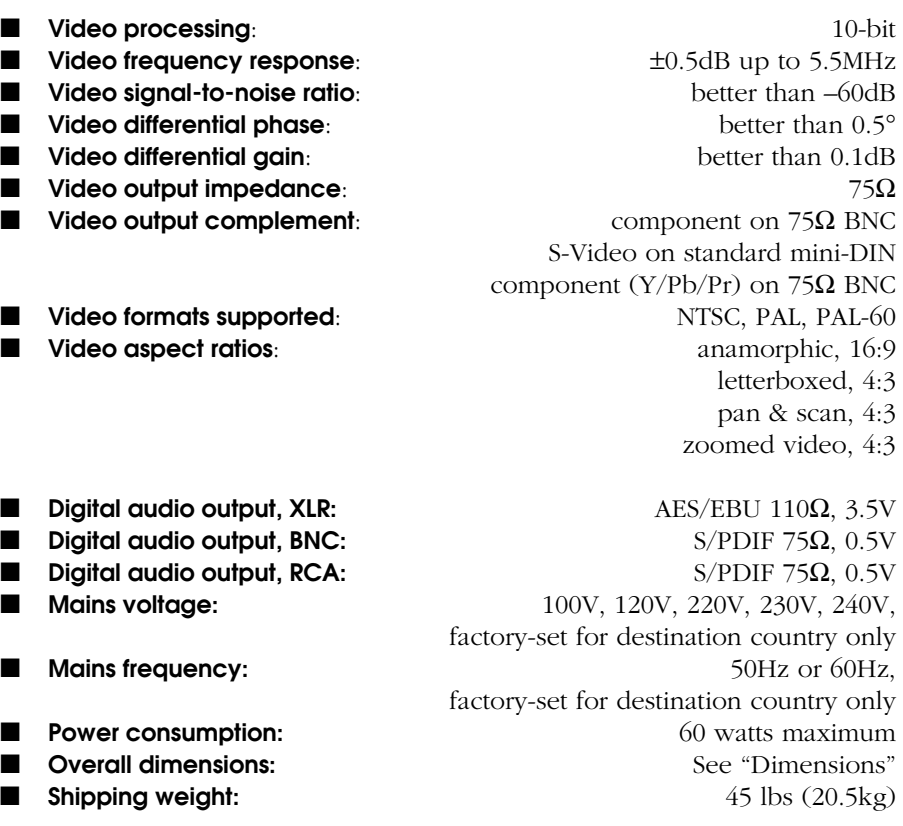

For more information, see your Proceed dealer, or contact:

#### *Madrigal Audio Laboratories, Inc.*

*P.O. Box 781 2081 South Main Street (Route 17) Middletown, Connecticut 06457 USA Telephone: (860) 346-0896 Fax: (860) 346-1540 Internet: http://www.madrigal.com*

Madrigal provides an owner-transferable, five-year extended warranty on all Proceed products within the U. S. and Canada ONLY. Warranty and service policies outside the U. S. and Canada are set by the local, authorized distributor and are applicable in the country of purchase ONLY. Madrigal products are designed to operate at set voltages appropriate for the country of sale and may be damaged if operated at the wrong voltage. Contact your local dealer or distributor.

### Dimensions: PMDT

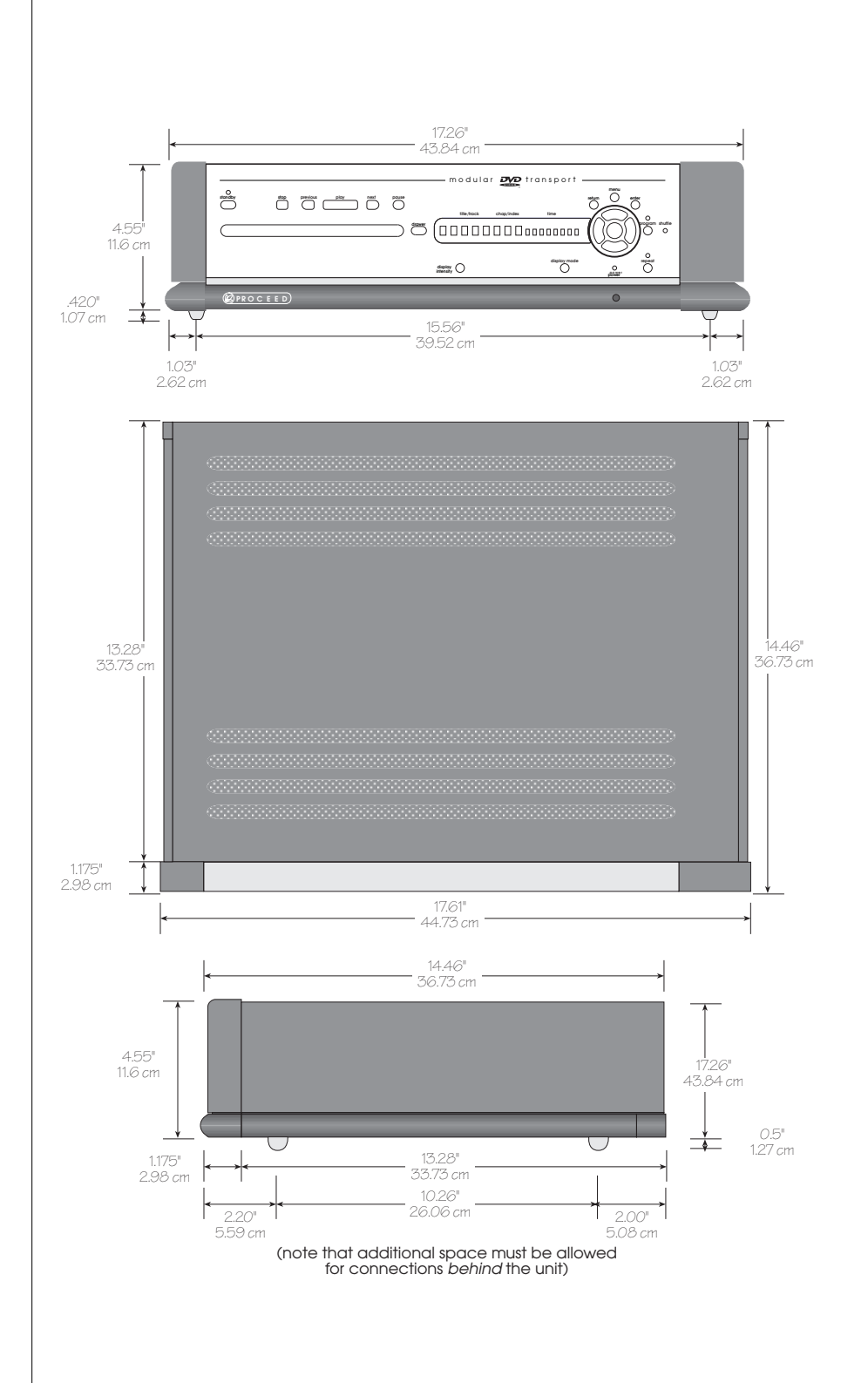

57

### Rack Mount Kit

If you need or prefer to rack mount your PMDT, contact your Proceed dealer about the optional rack mount kit. This purpose-designed assembly replaces the standard top cover of the unit with one designed to support this relatively heavy component solely from the "ears" that bolt into the rack.

To use the rack mount kit, simply replace the standard top cover with the rack mount top cover. (Full instructions are included with the top cover when purchased separately.) Once the rack mount top cover is in place, you may bolt the entire unit securely to any EIA-standard rack. Alternatively, you may find it easier to mount the top cover in the rack, and to then slide the "topless" PMDT into place.

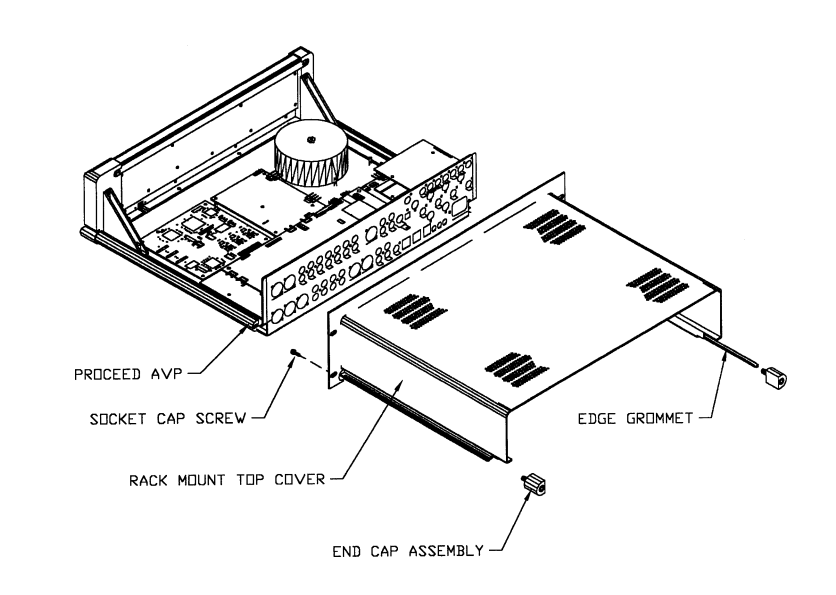

(The illustration above depicts the Proceed AVP/AVP2, but the kit and mounting system for both is the same.)

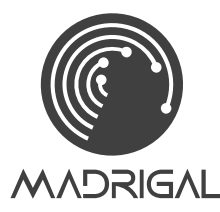

Middletown, Connecticut 06457 USA 2081 South Main Street, P.O. Box 781 Madrigal Audio Laboratories, Inc.

> Telephone: (860) 346-0896 Fax: (860) 346-1540 www.madrigal.com

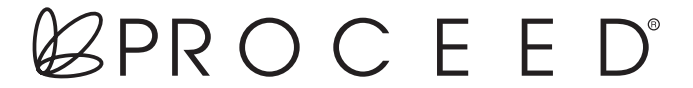

is a registered trademark of Harman International Industries, Inc. H A Harman International Company